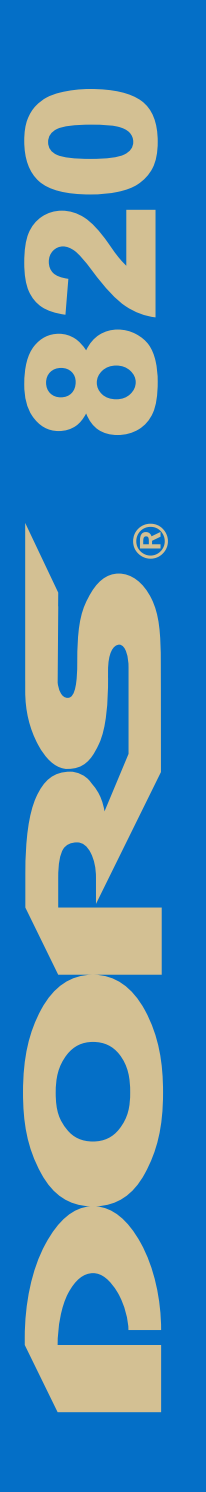

# **СЧЁТЧИК БАНКНОТ**

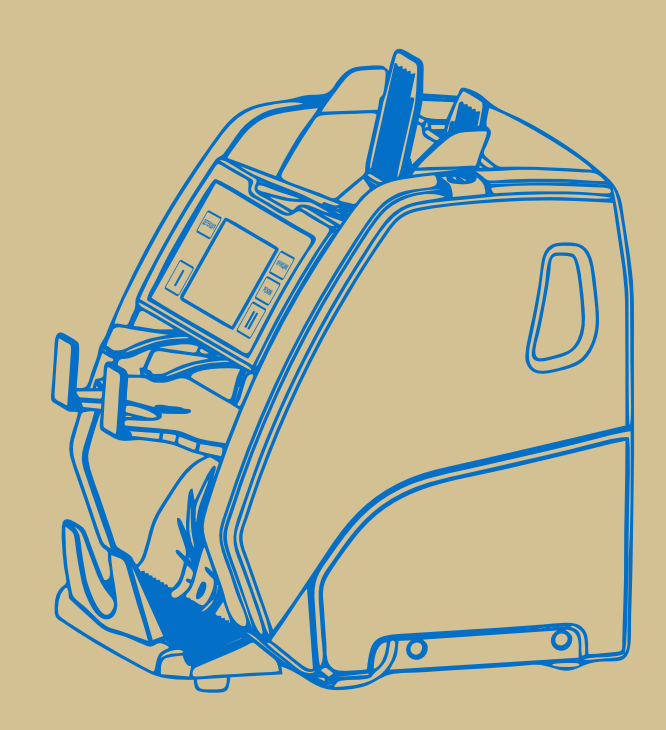

# **РУКОВОДСТВО ПО ЭКСПЛУАТАЦИИ**

**2020** User Manual Version 7.0

# Оглавление

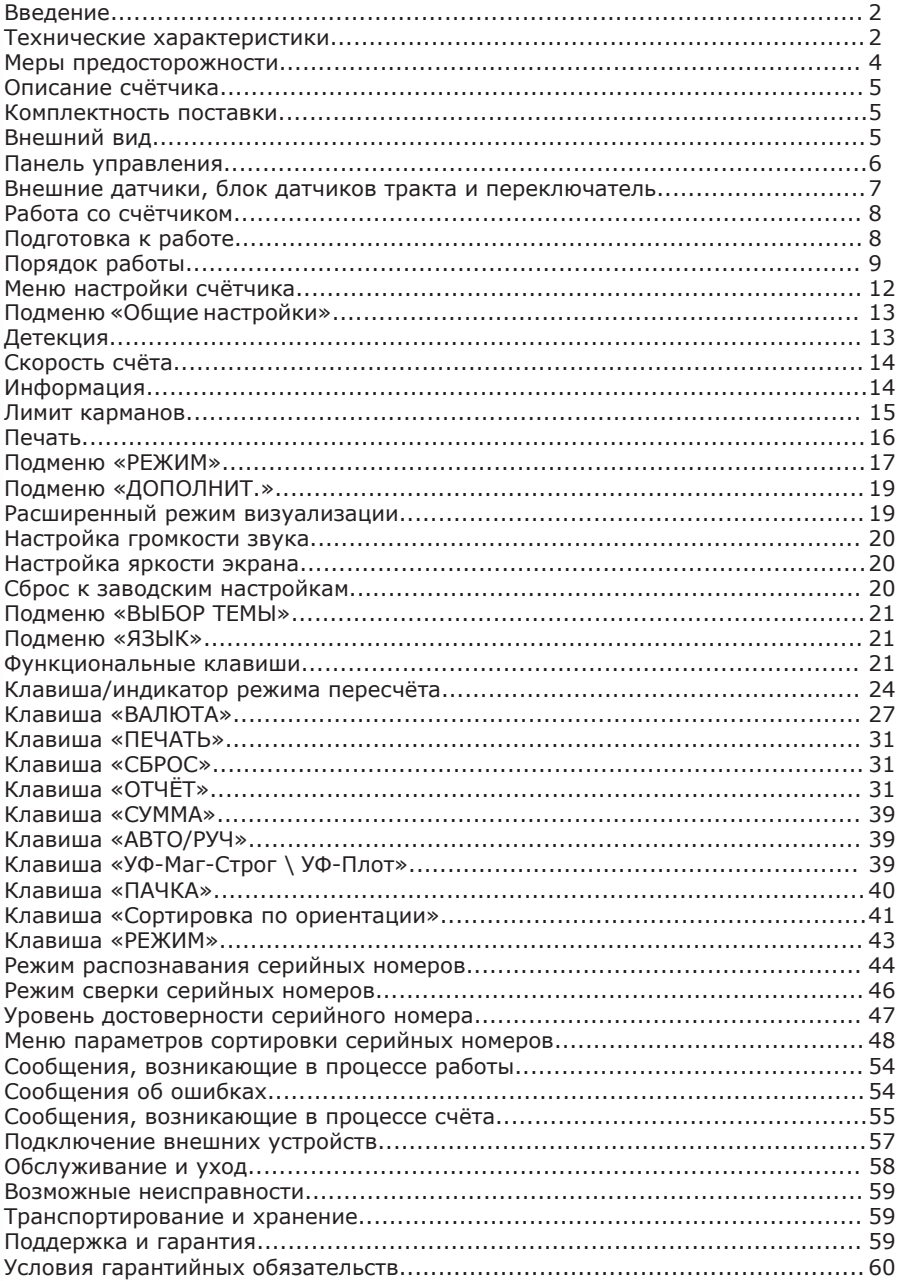

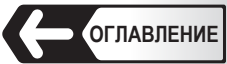

#### **Введение**

#### **Уважаемый покупатель!**

 Благодарим Вас за выбор **DORS 820** – двухкарманного счётчика/сортировщика (далее счётчика).

 Счётчик банкнот **DORS 820**, произведен компанией **DORS Industries (China) Ltd**, Китай, провинция Гуандун, г. Дунгуан, деловой центр Шилун, Информационно-индустриальный парк Шилун, строение 17.

 Счётчик предназначается для пересчёта банкнот различного номинала и в различной ориентации, с автоматическим определением валюты, номинала пересчитываемых банкнот и контролем подлинности, в том числе по четырем машиночитаемым признакам. Счётчик оснащен функцией считывания и сверки серийных номеров банкноты.

#### **Внимание!**

 Перед началом работы ознакомьтесь с правилами безопасной эксплуатации счётчика, описанными в Руководстве. Счётчик является сложным электронно-механическим устройством и содержит опасные движущиеся части.

#### **Технические характеристики**

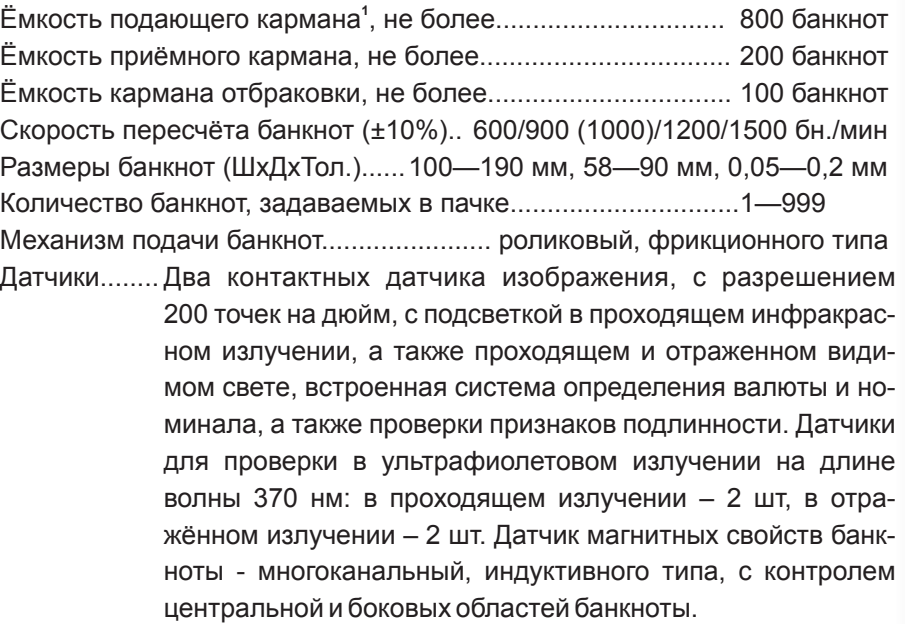

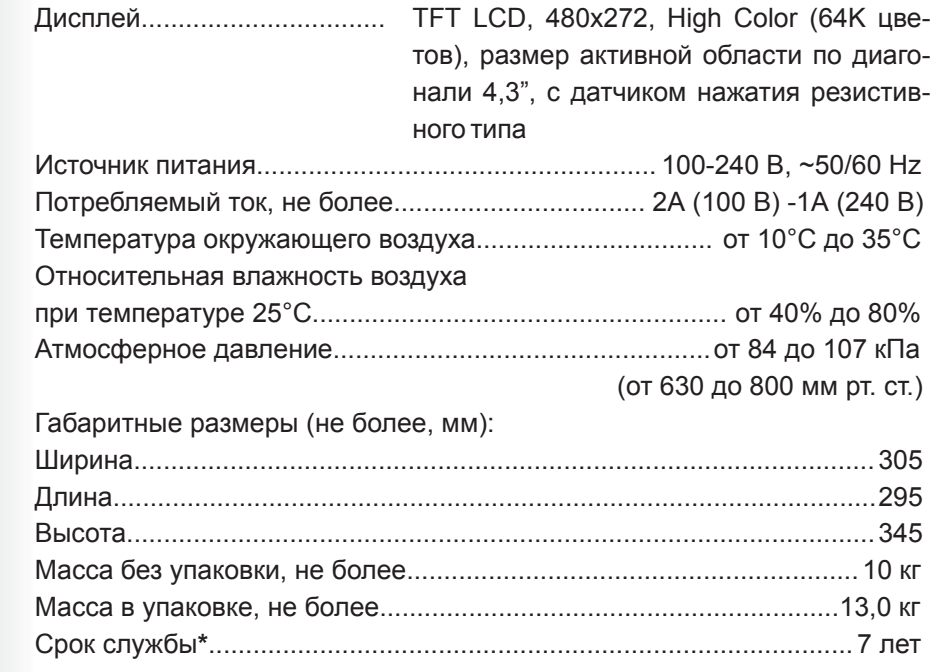

**<sup>1</sup>** Здесь и далее ёмкости карманов (подающий, приёмный, отбраковки) приведены для новых банкнот. Ёмкости карманов зависят от степени изношенности банкнот, поэтому не рекомендуется использовать максимальные значения емкостей карманов для изношенных и ветхих банкнот.

**<sup>\*</sup>** «**DORS**» устанавливает официальный срок службы на счётчик - 7 лет при условии соблюдения правил эксплуатации. Учитывая высокое качество, надежность и степень безопасности счётчика **DORS 820** фактический срок эксплуатации может значительно превышать официальный.

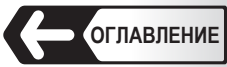

**3**

**5**

**6**

**10**

**7**

**8**

**11**

**9**

**4**

#### **Меры предосторожности**

Для обеспечения долговечной и надежной работы счётчика рекомендуется выполнять следующие требования по эксплуатации и технике безопасности:

**1** Вращающиеся детали счётчика представляют потенциальную опасность для пользователя. Не касайтесь приводного механизма. Это может привести к получению травмы. При работе со счётчиком рекомендуется убирать длинные волосы и не надевать украшения и одежду свободного покроя.

 **2** Не касайтесь счётчика, электрической вилки и сетевого шнура мокрыми руками, т.к. это может привести к поражению электрическим током.

 **3** При закрывании верхней части обратите внимание на то, чтобы не прищемить пальцы. При работе с открытой верхней частью убедитесь в её устойчивом положении. Внезапное закрывание верхней части может привести к получению травмы.

 **4** Не допускайте попадания влаги и металлических предметов внутрь счётчика.

**5** Если прибор долгое время находился на холоде, то перед включением его необходимо выдержать при комнатной температуре не менее двух часов.

 **6** Для подключения счётчика к электрической сети используйте розетку, имеющую контакт защитного заземления (**PE**). Розетка должна быть расположена в прямой доступности для пользователя.

 **7** Запрещается использовать сетевой шнур, не входящий в комплект поставки. Не тяните за сетевой шнур при его отключении от электрической розетки, не перегибайте, не сжимайте и не скручивайте сетевой шнур.

 **8** Когда счётчик не используется продолжительное время, его сетевой выключатель должен находиться в положении «**0**». После завершения работы выключайте счётчик из сети.

 **9** Счётчик необходимо устанавливать на ровную горизонтальную поверхность.

 **10** Не рекомендуется использовать счётчик в условиях экстремально низких или высоких температур, высокой влажности и подвергать его воздействию прямых солнечных лучей.

 **11** Не выключайте питание счётчика, не отключайте его от электрической розетки и не открывайте верхнюю часть в процессе работы счётчика.

 Несоблюдение этого требования может привести к повреждению счётчика.

 **12** Перед очисткой датчиков тракта, убедитесь в отключении питания счётчика.

 **13** При установке счётчика необходимо учитывать, что высокая запыленность может отрицательно сказаться на его работе.

 **14** При установке и использовании счётчика обеспечьте наличие свободного пространства, достаточного для открывания верхней части, а также доступа к тракту.

 **15** Не устанавливайте счётчик там, где он может подвергнуться воздействию копоти или пара. Это может привести к замыканию или пожару.

**16** Не допускайте механических воздействий на корпус счётчика в процессе работы. Не допускаются удары, наклоны и т.п. воздействия.

#### **1** Винт установки толщины пересчитываемых банкнот;

**2** Направляющие банкнот;

**Описание счётчика Комплектность поставки:**

**Внешний вид**

**Рис. 1** 

**1**

**4**

Счётчик банкнот **DORS 820**...................................................… 1 шт. Сетевой кабель…....................................................................... 1 шт. Стилус…..................................................................................... 2 шт. Кабель USB (тип A-B)…............................................................. 1шт. Краткое руководство пользователя.......................................... 1 шт. Упаковка….................................................................................. 1 комплект Направляющие банкнот…......................................................... 2 шт. Кисть флейцевая........................................................................ 1 шт. Салфетка сухая.......................................................................... 1 шт.

- **3** Подающий карман;
- **4** Клавиши фиксации верхней части;
- **5** Панель управления;
- **6** Карман для отбракованных банкнот (карман отбраковки);
- **7** Приемный карман;
- **8** Колеса укладчика;
- **9** Ручки для переноски счётчика;
- **10** Верхняя часть;
- **11** Основание;

**2 2**

4

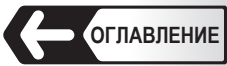

# **Внешний вид**

**Рис. 2** 

- **15 2 RxD 3 TxD 9** Ручки для переноски счётчика; **12** Сетевой выключатель;
- **13** Плавкий предохранитель;
- **14** Разъём для подключения сетевого кабеля;

к видеонаблюдению.

**15** Разъём для подключения внеш-

**16** Разъем USB для подключения к персональному компьютеру. него принтера или подключения 17 Разъем для подключения выносного индикатора.

**9**

 **Запрещается** подключать USB-кабель к разъёму для подключения выносного индикатора (**см. поз. 17 Рис. 2**).

**5 GND**

**14 13 12**

# **Панель управления**

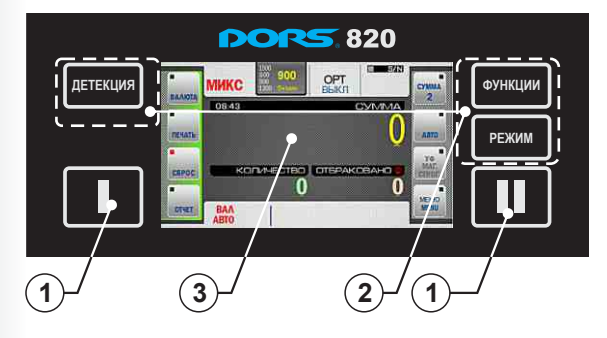

# **Рис. 3**

**17**

**16**

- **1** Сенсорные клавиши старта/выбора пользователя.
- 2 Клавиши основных режимов работы.
- 3 Цветной дисплей с функцией «Touch screen».

# **Внешние датчики, блок датчиков тракта и переключатель**

Для открытия тракта одновременно нажмите на клавиши фиксации верхней части (**см. поз. 4 Рис. 1**) и, придерживая верхнюю часть счётчика за углубления на корпусе, потяните на себя верхнюю часть счётчика (**см. поз. 10 Рис. 1**) до упора. Для закрытия тракта переместите верхнюю часть от себя до щелчка.

 Внешние датчики, датчики тракта и переключатель представлены на **Рис.4, Рис. 5**, **Рис. 6**, **Рис. 7**.

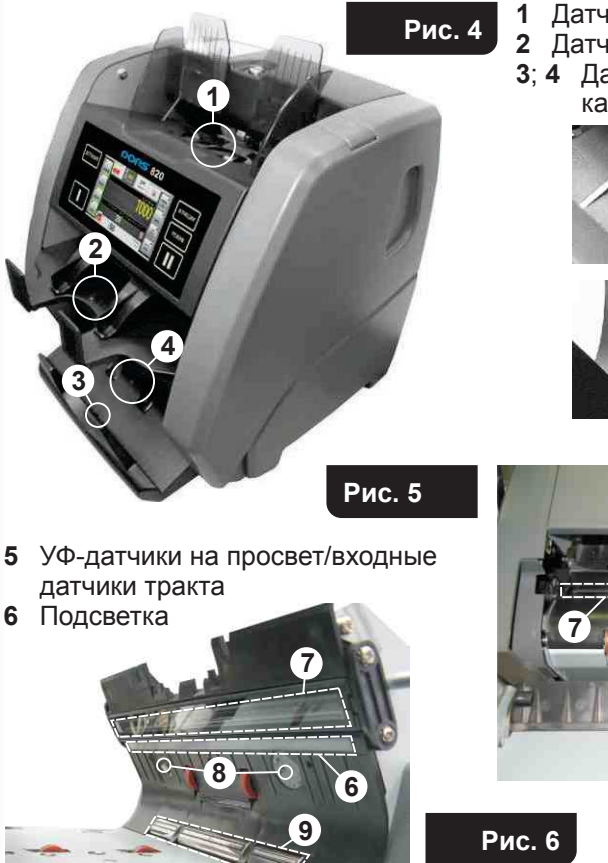

- **1** Датчик подающего кармана **2** Датчик кармана отбраковки **3**; **4** Датчики приемного
	- кармана

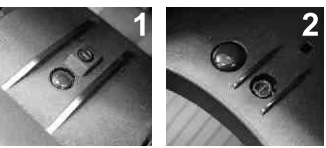

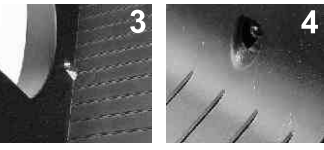

**5** УФ-датчики на просвет/входные

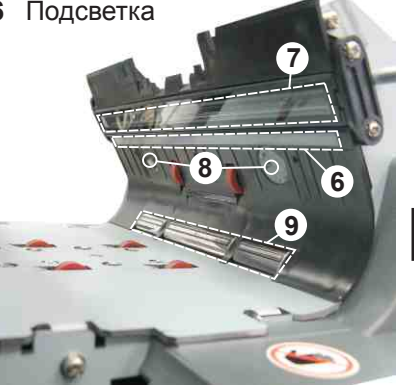

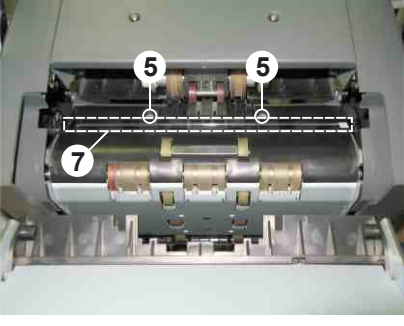

- **7** Сканирующая линейка
- **8** УФ-датчики на отражение
- **9** Магнитные датчики

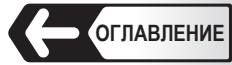

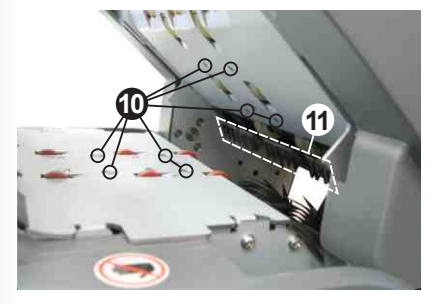

**Рис. 7** 

**10** Датчики тракта **11** Переключатель

# **Работа со счётчиком**

#### **Подготовка к работе**

- **1** Убедитесь, что учтены меры предосторожности, указанные в соответс твующем разделе настоящего руководства.
- **2** Перед началом работы установите на счётчик направляющие банкнот (**поз. 2 Рис. 1**), входящие в комплект поставки:
	- **2.1** Возьмите одну направляющую банкнот (**поз. 2 Рис. 1**), совмес тите выступы направляющей (**см. Рис. 8**) с вырезами держателя направляющей банкнот (**см. Рис. 9**).
	- **2.2** Движением «от себя» заведите направляющую в держатель (**см. Рис. 10**).
	- **2.3** Движением «вниз» до упора закрепите направляющую на держа теле (**см. Рис. 11**).
	- **2.4** Повторите п.п. 2.1-2.3 для второй направляющей банкнот.
	- **2.5** Проверьте правильность установки направляющих банкнот вручную переместите направляющие в стороны на максималь ное и минимальное расстояние, при этом перемещение должно происходить синхронно, без заеданий.

Для снятия направляющей (например, перед транспортировкой) возьмитесь за верхнюю часть направляющей, слегка надавите «от себя» и потяните вверх.

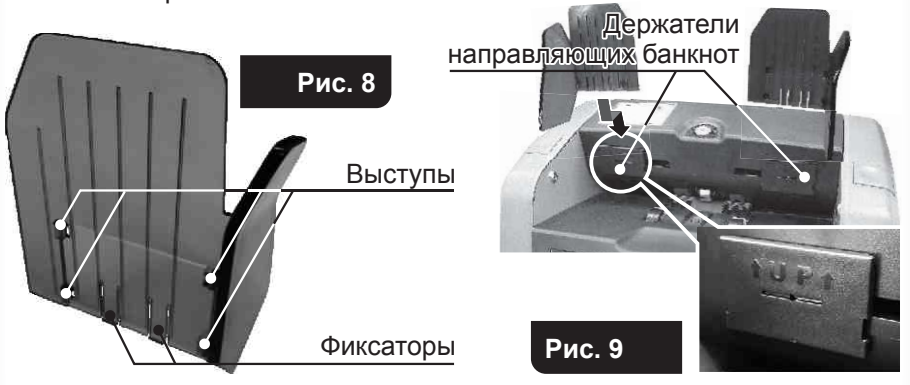

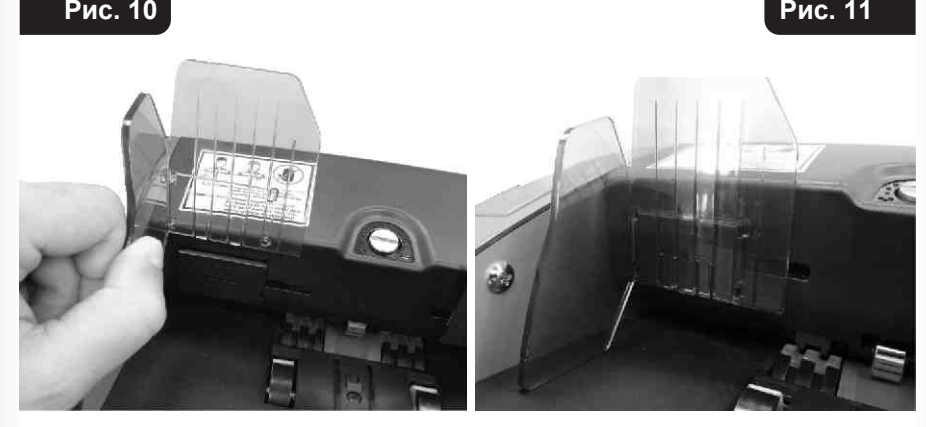

**3** Подключите счётчик к электрической сети с помощью сетевого кабеля.

# **Порядок работы**

**1** Включите счётчик с помощью сетевого выключателя (**поз. 12 Рис. 2**). После включения начнется процесс загрузки встроенного програм много обеспечения и самотестирования – на графическом индика торе (**поз. 3 Рис. 3**) появится изображение (**см. Рис.12**). Убедитесь, что во время самотестирования перемещается индикатор загрузки (дви жется полоса ), вращаются колеса укладчика (**поз. 8 Рис. 1**) и ролики подающего кармана (**поз. 3 Рис. 1**).

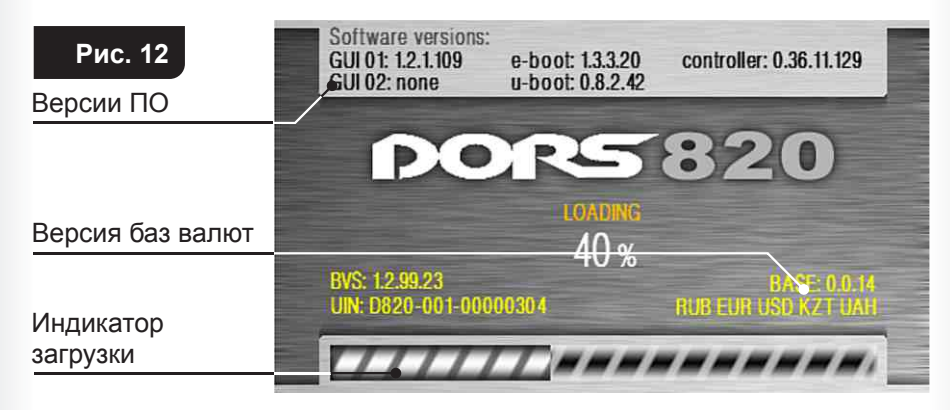

 После окончания самотестирования раздается звуковой сигнал и на индикаторе отображается основное меню (**см. Рис. 13**):

СЧЁТЧИК БАНКНОТ DORS 820 СЧЁТЧИК БАНКНОТ DORS 820

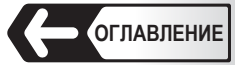

#### **Рис. 13**

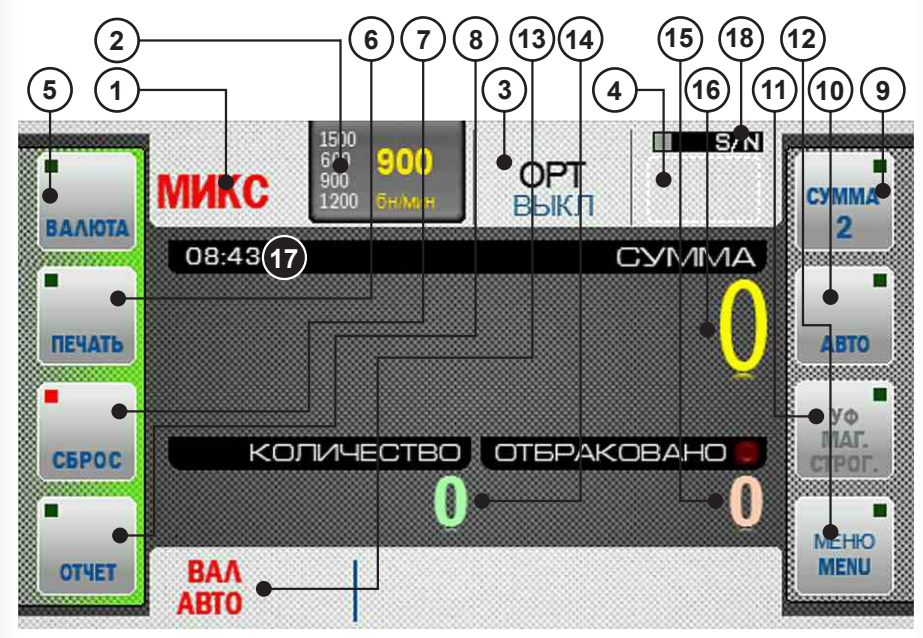

- **1** Клавиша/индикатор режима пере- **11** Клавиша вкл./выкл. УФ и магнит счёта;
- **2** Клавиша/индикатор скорости счёта;
- **3** Клавиша/индикатор сортировки по ориентации;
- **4** Клавиша вкл./выкл. режима фасовки (в режимах МИКС/MULTI не отобра жается):
- **5** Клавиша выбора валюты;<br>6 Клавиша лечати результ
- **6** Клавиша печати результатов счёта на принтер;
- **7** Клавиша сброса показаний счёта;<br>8 Клавиша входа в подменю «**Отчёт**
- **8** Клавиша входа в подменю «**Отчёт**»;
- **9** Клавиша вкл./выкл. суммирования;
- **10** Клавиша выбора автоматического /ручного старта;
- ной детекции, оптической плот ности и строгого уровня проверки подлинности банкнот;
- **12** Клавиша входа в меню управления настройками счётчика;
- **13** Индикатор выбранной валюты/кла виша быстрого доступа выбора ва люты;
- **14** Количество просчитанных банкнот;
- **15** Количество обракованных банкнот;
- **16** Сумма просчитанных банкнот;
- **17** Текущее время;
- **18** Индикатор режима распознавания серийных номеров.

 После этого счётчик готов к счёту банкнот в следующих (заводских) установках<sup>2</sup>:

- Язык интерфейса русский;
- Валюта автоматическое определение валюты по первой банкноте в пачке;

**2** При необходимости заводские установки можно изменить на требуемые пользователю.

- Режим счёта МИКС;
- Режим старта автоматический; – Режим суммирования – отключен;
- Фасовка отключена (для режима МИКС/MULTI не доступна);
- Скорость счёта 900 банкнот в минуту;
- Контроль УФ-люминесценции (детекция УФ-Просвет, детекция УФ- Отр) - отключен;
	- Контроль магнитных меток (Магнит) отключен;
	- Контроль плотности банкноты (Плотность) включен;
	- Сортировка по ориентации (ОРТ) отключена;
	- Метод вывода информации принтер (вручную), скорость соеди нения 9600;
	- Расширенный режим визуализации отключен;
	- Настройка громкости звука 50%;
- Настройка яркости экрана 100%;
- Лимит приемного кармана 200 банкнот;
- Лимит кармана отбраковки 50 банкнот;
- Профиль пользователя **I**.
- Режим распознавания серийных номеров отключен.
- **2** Настройте зазор механизма подачи банкнот. Необходимый зазор пре дустановлен на заводе-изготовителе с учётом специфики пересчи тываемой валюты. Однако если счётчик часто отбраковывает заве домо годные банкноты и в отчёте (**см. подраздел Функциональные клавиши «Клавиша «ОТЧЁТ» Рис. 51**) причины отбраковки для этих банкнот указано - **«Малый интервал в тракте»**, «**Малый интервал в слистывателе»**, **«Сдвоенность: плотная»**, **«Габариты»**, то необ ходимо повернуть винт установки толщины пересчитываемых банкнот  **1** (**см. Рис. 1**) по часовой стрелке – «**–**» (с целью уменьшения зазора).

 Если же в отчёте причины отбраковки для этих банкнот указано – **«Ошибка угла»**, **«Длинная»**, **«Габариты»**, то необходимо немного повернуть винт установки толщины пересчитываемых банкнот **1** (**см. Рис. 1**) против часовой стрелки – «**+**» (с целью увеличения зазора).

 Используйте банкноту хорошего качества, не ветхую. Возьмите ее в руки как показано на **Рис. 14** (**А**).

 Установите ролики в положение, как показано на **Рис. 14** (**Б**) – в месте, куда проходит банкнота не должно быть зубцов.

 Поместите банкноту короткой стороной между роликами подающего кармана, как показано на **Рис. 14** (**В**).

Банкнота должна проходить внутрь с небольшим напряжением.

 Если банкнота «проваливается», то нужно уменьшить зазор. Если же банкнота проходит между роликами с трудом, то зазор следует увеличить.

 Продолжайте настройку зазора до тех пор, пока банкнота не будет проходить с небольшим напряжением.

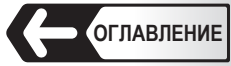

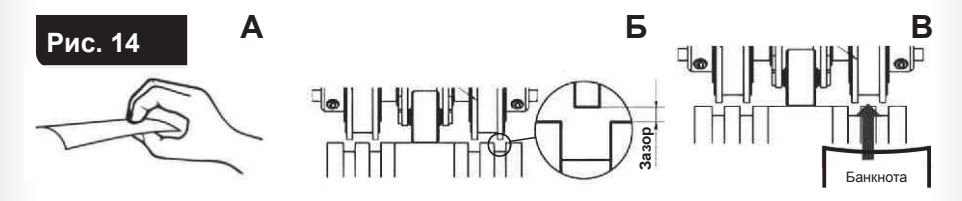

**3** Установите направляющие банкнот по длине самой длинной банк ноты из пересчитываемой пачки, подготовьте пересчитываемые банк ноты (см. Примечание), аккуратно поместите пачку в середину подаю щего кармана, не допуская перекоса. Счётчик начинает работу автоматически. После отсчёта количества банкнот, соответствующего лимиту приемного кармана или кармана отбраковки, пересчёт оста навливается.

 После извлечения банкнот, из соответствующего кармана, счётчик продолжит работу автоматически.

**4** В случае возникновения ошибки, устраните её, используя рекомен дации раздела «**Сообщения об ошибках**».

#### **Примечание:**

 Подготовьте банкноты, предназначенные для счёта, как показано на **Рис. 15**, и удалите порванные, мокрые, замасленные или загряз ненные банкноты (отдельные банкноты не должны выступать из пачки).

 **Совет:** Для удобства работы с клавишами (кнопками) экрана, уменьшения требуемого усилия нажатия, точного позиционирования зоны нажатия рекомендуем использовать стилус – аксессуар в виде маленького тонкого пера, который используется для управления устройствами с сенсорным интерфейсом. Стилус упростит Вашу работу со счётчиком.

 В комплекте со счётчиком поставляются стилусы для резистивных экранов (2 шт), внешний вид которых показан на **Рис. 16**.

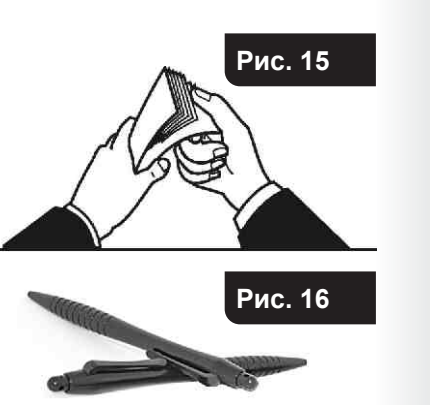

#### **Меню настройки счётчика**

Для входа в меню управления пользовательскими настройками нажмите клавишу «**МЕНЮ**» (**см. Рис. 13**). На дисплее появится меню управления пользовательскими настройками – в левой части отображаются клавиши подменю, а в правой части соответствующие параметры.

Для выхода из меню нажмите на  $\blacktriangledown$ . При этом сохранятся сделанные изменения. Для выхода без сохранения нажмите

# **1 Подменю «Общие настройки»** (**см. Рис. 17**).

#### Содержит категории: **«Детекция»**, **«Скорость счёта»**, **«Уровень плотности»**, также доступны клавиши «**ИНФО**», «**ЛИМИТ КАРМАНОВ**», «**ПЕЧАТЬ**», «**ДОПОЛ.**»

#### **Детекция**

Для разных режимов счёта реализованы свои виды детекции. В режиме «**СЧЁТ**» могут быть выбраны контроль УФ-люминесценции банкнот на просвет (**УФ-просвет**) и контроль оптической плотности банкнот (плотность), остальные виды детекции игнорируются. В режимах «**НОМ**», «**МИКС**» и «**MULTI**» могут быть выбраны контроль УФ-люминесценции банкнот на отражение (**УФ-отр**), контроль магнитных меток (**Магнит**), строгий уровень проверки подлинности банкнот (**Строгий**), остальные виды детекции игнорируются.

**УФ-просвет** – режим контроля ультрафиолетовой люминесценции на просвет.

При включенном контроле (  $\Box$  **) о -просвет**), в процессе пересчёта банкнот, если будет обнаружена банкнота с повышенной УФ люминесценцией (например, подделка, напечатанная на обычной бумаге), банкнота будет направлена в карман отбраковки (причины отбраковки доступны в подменю «**ОТЧЁТ**»).

**ПЛОТНОСТЬ** – контроль оптической плотности банкноты. При включенном контроле (**• ПЛОТНОСТЬ**), в процессе пересчёта банкнот, если будет обнаружена слишком темная банкнота (две слипшиеся между собой банкноты) или слишком прозрачная банкнота, то она будет направлена в карман отбраковки (причины отбраковки доступны в подменю «**ОТЧЁТ**»).

**МАГНИТ** – контроль магнитных меток. При включенном контроле ( ), в процессе пересчёта банкнот, если будет обнаружена банкнота без магнитных меток, банкнота будет направлена в карман отбраковки (причины отбраковки доступны в подменю «**ОТЧЁТ**»).

**УФ-отр** – режим контроля ультрафиолетовой люминесценции на отражение.

При включенном контроле ( $\blacksquare$  ), в процессе пересчёта банкнот, если будет обнаружена банкнота с повышенной УФ люминесценцией (например, подделка, напечатанная на обычной бумаге), банкнота будет направлена в карман отбраковки (причины отбраковки доступны в подменю «**ОТЧЁТ**»)

**Строгий** – строгий уровень проверки подлинности банкнот.

 При нормальном уровне проверяются основные признаки подлинности банкноты, при строгом ( ) – основные и дополнительные признаки, если таковые существуют для банкнот пересчитываемой валюты.

 **ВАЖНО:** при установке строгого уровня проверки повышается степень контроля подлинности банкнот, но может возрасти количество банкнот отправленных в карман отбраковки, с выдачей сообщения «**подозрительная**».

**Примечание:** Не рекомендуется отключать строгий уровень проверки банкнот, если подлинность пересчитываемых банкнот неизвестна.

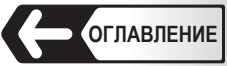

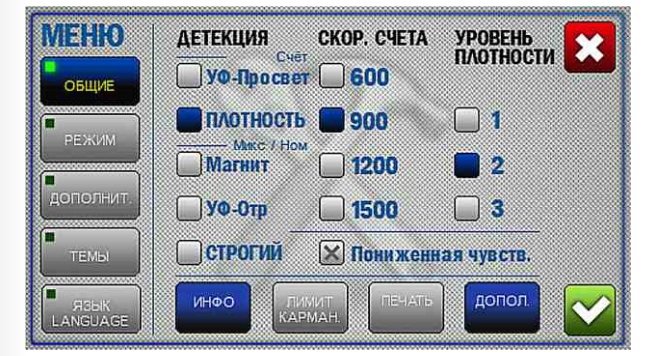

**Рис. 17** 

Для просмотра находящегося **ниже** текста необходимо провести по экрану «**снизу-вверх**», находящегося **выше** – «**сверху-вниз**».

# **Лимит карманов**

 При нажатии клавиши « » **Рис. 17**, открывается подменю выбора лимита карманов (**см. Рис. 20**).

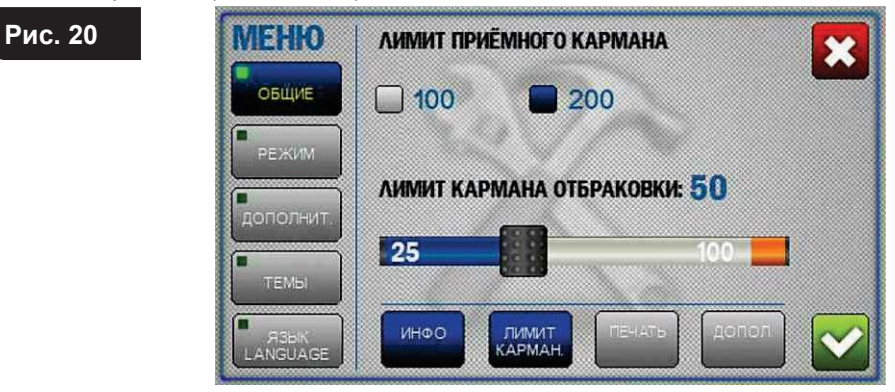

 Лимит приемного кармана – максимальное количество банкнот, которое может быть уложено в приемный карман. Лимит имеет два значения **100** и **200** банкнот, при достижении выбранного значения счётчик останавливается и возобновит работу после изъятия банкнот из приемного кармана (и нажатия клавиши «**I** или **II**» в режиме ручного старта).

 Выбранное значение лимита приемного кармана подсвечено синим цветом. Для изменения достаточно нажать на требуемое значение (**подсветится синим цветом**).

 Карман отбраковки имеет настраиваемое значение лимита. При достижении указанного лимита счётчик остановится и возобновит работу после изъятия банкнот из кармана отбраковки (и нажатия клавиши «**I** или **II**» в режиме ручного старта). По умолчанию лимит кармана отбраковки 50 банкнот. Пользователю доступно изменение лимита кармана отбраковки в пределах от 25 до 100 банкнот. Для изменения установленного лимита переместите ползунок до требуемого значения.

Ползунок перемещается с шагом 5 банкнот.

**Внимание!** При пересчёте изношенных банкнот не рекомендуется установка лимита кармана отбраковки более 50, так как это может привести к неровной укладке или смятию банкнот.

**Примечание:** Обращаем внимание, что в карман отбраковки попадают все банкноты, не соответствующие критериям счёта, в том числе имеющие надрывы и иные механические повреждения. Для предотвращения повреждения банкнот не рекомендуется завышать значения лимита кармана отбраковки.

оптической плотностью. Банкноты более светлые и темные могут быть посчитаны с наимень-

**меньшие значения скорости** (**600**, **900**).

 **Пониженная чувствительность**

**номеров**» доступны две скорости - **600** и **1000** бн/минуту.

невозможным пересчет банкнот с прозрачными окнами.

шим количеством ошибок при установке соответствующего режима: **1** – Используется для новых банкнот и банкнот с небольшой разницей в оптической плотности;

**Рис. 18** 

**Рис. 19** 

Позволяет настроить датчик счета для пересчета банкнот с различной

 Позволяет пользователю выбрать любую из четырех **возможных скоростей счёта** (**600**/**900** (**1000**)/**1200**/**1500**), выраженных в банкнотах в ми-

Индикатор напротив выбранной скорости **подсвечивается синим** 

**При пересчёте ветхих банкнот рекомендуется устанавливать** 

 **Внимание!** При включенном режиме «**Распознавание серийных** 

По умолчанию режим выключен **X пониженная чувств.** (см. Рис.17). Режим пониженной чувствительности ( ) повышает режим пониженной чувствительности ( ) повышает точность определения положения банкноты в тракте счётчика, но делает

- **2** Используется для банкнот средней степени изношенности;
- **3** Используется для изношен ных банкнот (загрязненных) и банкнот с большой раз ницей в оптической плот-

 **Уровень плотности**

ности (например, доллары США).

# **ИНФОРМАЦИЯ**

 **Скорость счёта**

нуту.

**цветом**.

Содержит информацию об идентификаторе устройства (UIN), версиях программного обеспечения (ПО), поддерживаемых языках, поддерживаемых валютах, версии базы валют (**см. Рис.18**, **Рис. 19**).

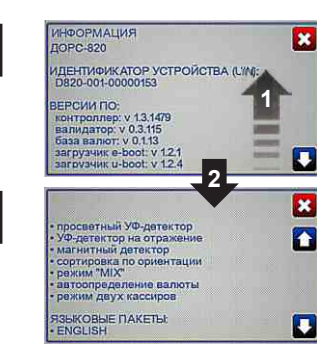

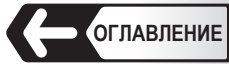

#### **ПЕЧАТЬ**

При нажатии клавиши , открывается подменю «**Метод вывода ин-**

#### **формации**» (**см. Рис. 21**).

 Подменю позволяет выбрать внешнее устройство для вывода информации:

- **ЧЕК-ТВ** система видеонаблюдения (**CCTV**).
- **ПРИНТЕР** (**АВТО**) автоматический вывод информации на принтер.

• **ПРИНТЕР** (**РУЧ**) – вывод информации на принтер при нажатии клавиши (**см. поз. 6 Рис. 13**).

**Внимание!** Система видеонаблюдения и принтер используют один и тот же разъем (**см. поз. 15 Рис. 2**) и интерфейс обмена. В связи с этим не рекомендуется выбирать внешнее устройство индикации не соот ветствующее подключенному устройству, т.к. это может привести к неправильной работе этого устройства.

• **DORS 85** – вывод информации на универсальный выносной дисплей **DORS 85**.

• **DORS 90** – вывод информации на универсальный выносной дисплей  **DORS 90**.

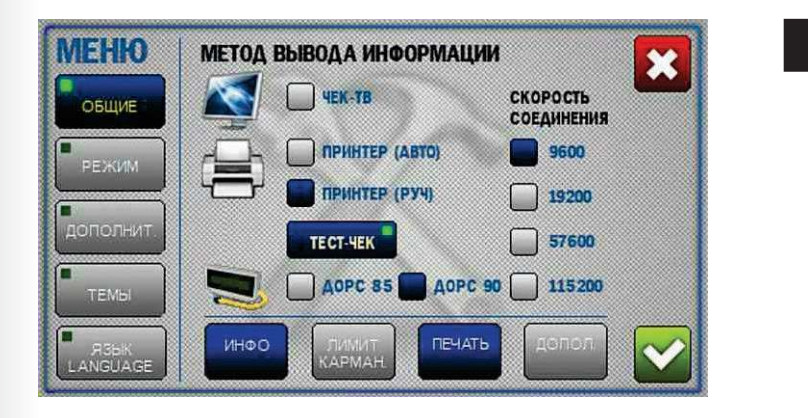

**Скорость соединения** – позволяет выбрать скорость COM-порта счётчика. При подключении внешнего устройства индикации, скорости COM-портов счётчика и внешнего устройства должны быть равны.

Клавиша позволяет вывести тестовую информацию на устройство внешней индикации. В случае правильного выбора устройства внешней индикации и скорости соединения, на внешнее устройство будет выдано сообщение об успешных настройках конфигурации (сообщение на экране CCTV или чек на принтере).

#### **2 Подменю «РЕЖИМ»**

#### **Сумма**

 Позволяет выбрать оптимальный для пользователя режим суммирования. Индикатор напротив выбранного режима подсвечивается синим цветом.

**Внимание!** Переключение / выбор режимов осуществляется в меню (**см. Рис. 22**). Включение или выключение режима суммирования – клавишей «**Сумма**» (**см. Рис. 13, п. 7** раздела «**Функциональные клавиши**»).

# **Сумма 1**

При включенной клавише в во время просчёта банкнот отображается прогресс пересчёта текущей пачки. После завершения счёта (банкноты в приемном кармане) кратковременно показывается результат счёта текущей пачки, а затем – общий результат счёта в режиме суммирования.

 При изъятии банкнот из обоих карманов (подающий и приемный) сумма сохраняется, при продолжении счёта продолжается наращивание суммы.

#### **Сумма 2**

При включенной клавише в во время просчёта банкнот отображается прогресс пересчёта текущей пачки. После завершения счёта (банкноты в приемном кармане) показывается результат счёта текущей пачки, после изъятия банкнот из приемного кармана – общий результат счёта в режиме суммирования. При продолжении просчёта банкнот отображается прогресс пересчёта текущей пачки. При изъятии банкнот из обоих карманов (подающий и приемный) сумма сохраняется, при продолжении счёта продолжается наращивание суммы.

# **Сумма 3**

При включенной клавише в во время просчёта банкнот отображается прогресс пересчёта текущей пачки. После завершения счёта (банкноты в приемном кармане) показывается общий результат счёта в режиме суммирования, после изъятия банкнот из приемного кармана – также общий результат счёта в режиме суммирования. При освобождении обоих карманов (приемного и подающего) после начала нового пересчёта результат обнуляется, и суммирование начинается заново.

# **ВНИМАНИЕ!**

 Если в процессе счёта (при включенном режиме суммирования или не пустом приемном кармане) были изменены параметры, влияющие на результат счёта (например: режим суммирования, размер фасуемой пачки, валюта и т.п.), то на экране появится мигающее предупреждение об утере данных текущего пересчёта (текущей пачки или суммы). Для вступления изменений в силу необходимо закрыть открытое окно настройки с подтверждением и извлечь банкноты из всех карманов счётчика. Для отмены изменений – выбрать прежний режим работы.

**Рис. 21** 

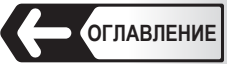

# **ПРОДОЛЖЕНИЕ СЧЁТА**

**Продолжение счёта** – это режим пересчёта банкнот, который позволяет кассиру видеть на дисплее сумму пересчёта до тех пор, пока хотя бы в одном из карманов счётчика остаются банкноты. При опустошении всех карманов следующий пересчёт начнется с нуля, а не с суммы предыдущего пересчёта. Для включения / выключения режима активируйте / деактивируйте клавишу «**Продолжение счёта**» (**см. Рис. 22**).

#### **СБРОС ПЕРЕСЧЁТА**

 Сброс пересчёта – это функция, которая предоставляет оператору выбор прибавить или сбросить новую сумму пересчёта к зафиксированной сумме при достижении следующих условий:

— Включено суммирование пересчёта в режимах **Сумма 1** или **Сумма 2**. — В процессе пересчёта была достигнута некая зафиксированная сумма, после которой были опустошены оба кармана (подающий и приемный).

— В процессе накопления новой суммы банкнот возникла ошибка, требующая вмешательства оператора (устранение замятия банкнот, изъятие банкнот из всех карманов и т.п.).

 После возникновения и устранения ошибки на экране появится сообщение предлагающее прибавить или сбросить новую сумму пересчитанных банкнот (если она была до возникновения ошибки) к зафиксированной сумме.

 Для включения/выключения режима активируйте/деактивируйте клавишу «Сброс пересчёта» (**см. Рис. 22**).

**Примечание:** Функция недоступна для режима «**MULTI**».

#### **ПРОВЕРКА НОМИНАЛА**

 Режим предназначен для проверки принадлежности пересчитываемой пачки банкнот к одному номиналу (проверка пересортицы), с суммированием пересчитываемых пачек разного номинала. Для активации режима выберите , установите режим «**НОМ**» при включенном суммировании (**СУММ**).

 При пересчёте пачка другого номинала не отбраковывается и результат пересчёта добавляется к уже имеющемуся, даже если номинал другой. Заданный номинал определяется по первой банкноте в пачке.

**Примечание:** Работа функции доступна только для автоматического определения номинала банкнот.

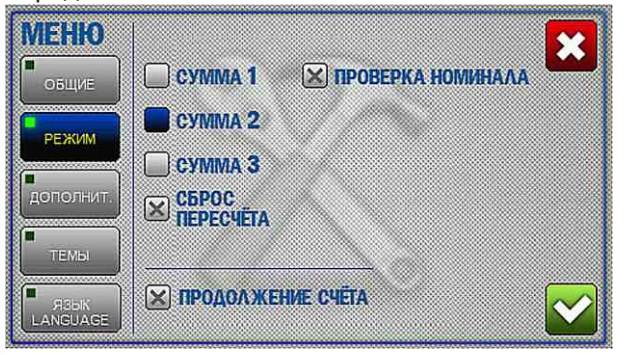

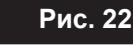

#### **3 Подменю «ДОПОЛНИТ.»**

 Содержит настройки яркости экрана, громкости звука, выбор расши ренных режимов визуализации, клавишу сброса к заводским настрой кам (**см. Рис. 23**).

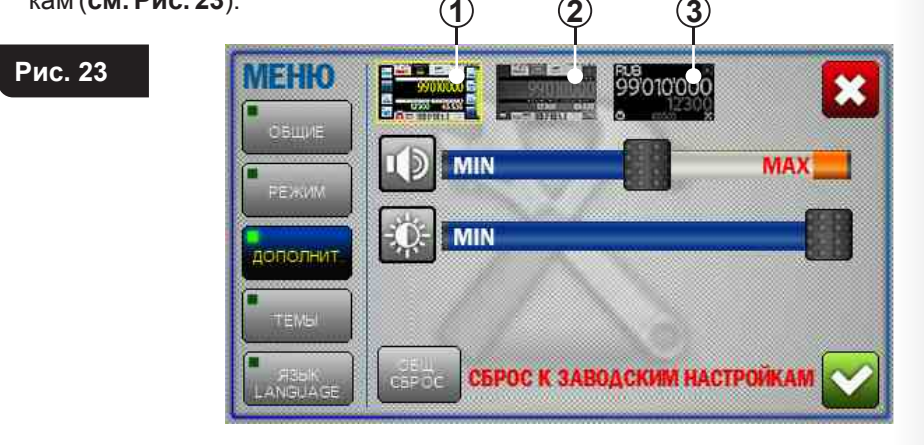

#### **Расширенный режим визуализации.**

 В счётчике реализовано три режима визуализации отображаемой информации (**см. Рис. 23**).

- **1 Стандартный режим** (установлен по умолчанию) (**см. Рис. 13, Рис. 23 п. 1**).
- **2 Расширенный режим**. Включение расширенного режима визу ализации (**см. Рис. 23 п. 2**) позволяет убрать клавиши быстрого досту па с боковых сторон дисплея и увеличить шрифт для значений коли чества и суммы просчитанных банкнот и количества отбракованных банкнот (**см. Рис. 24**).

Доступ в меню осуществляется нажатием клавиши

 Вызов клавиш быстрого доступа в боковых сторонах дисплея осущест вляется однократным нажатием в среднюю область дисплея, пов торное нажатие вновь скрывает клавиши.

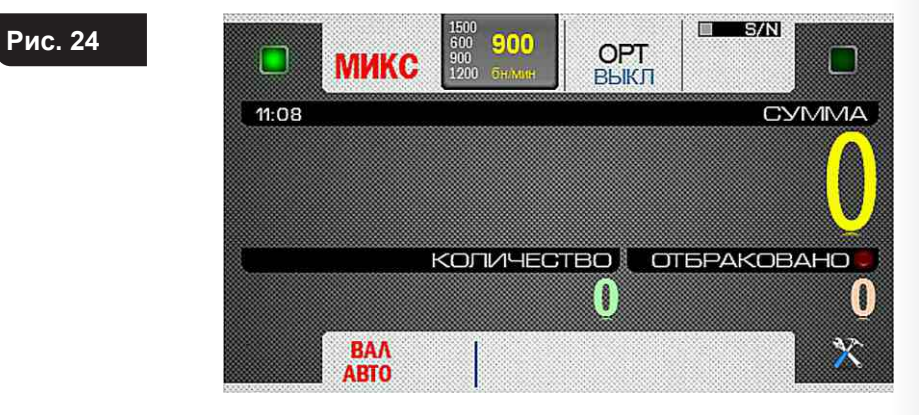

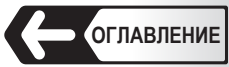

**3** – **Упрощенный режим**. Включение упрощенного режима визуали зации (**см. Рис. 23 п. 3**) позволяет максимально увеличить шрифт для значений количества и суммы просчитанных банкнот, количества от бракованных банкнот и пересчитываемой валюты (**см. Рис. 25**).

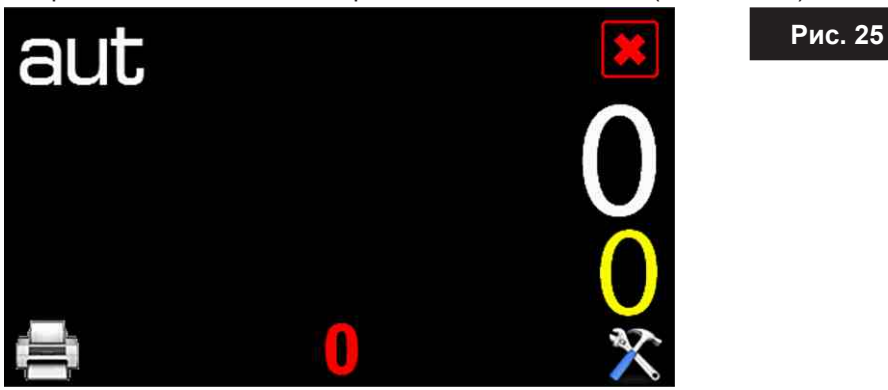

При этом на экране доступны лишь три функциональные клавиши:

- доступ в меню.
- вывод информации на принтер.
- выход из упрощенного режима визуализации в стандартный.

 Режимы расширенной и упрощенной визуализации рекомендуется использовать для уменьшения утомляемости глаз при длительной монотонной работе со счётчиком, а также в случаях, когда не требуется частой смены настроек и режимов работы.

#### **Настройка громкости звука**

 Настройка громкости производится перемещением ползунка от минимального (**MIN**) до максимального (**MAX**) значений (**см. Рис. 23**).

**Примечание** – при установке ползунка в крайнее левое положение (**MIN**) звук отключается.

#### **Настройка яркости экрана**

 Настройка яркости экрана производится перемещением ползунка от минимального (**MIN**) до максимального (**MAX**) значений (**см. Рис. 23**).

#### **Сброс к заводским настройкам**

При нажатии клавиши происходит сброс всех настроек текущего пользователя к заводским настройкам (**см. п. 2 подраздела «Порядок работы»**). Для исключения случайного сброса настроек предусмотрено подтверждение (**см. Рис. 43**).

 **Внимание** – сброс настроек производится только для текущего пользователя, при этом настройки другого пользователя сохраняются неизменными.

#### **4 Подменю «ВЫБОР ТЕМЫ»**

В данной конфигурации счётчика не доступна.

#### **5 Подменю «ЯЗЫК»**

**Рис. 26** 

 Позволяет выбрать любой из предустановленных языков интерфейса. Для выбора нужного языка интерфейса наж мите на соответствующее название языка. **Индикатором выбора языка служит изменение цвета прямоугольника напротив языка с серого на синий** (**см. Рис. 26**).

 Доступность языков зависит от Варианта исполнения Вашего счёт чика.

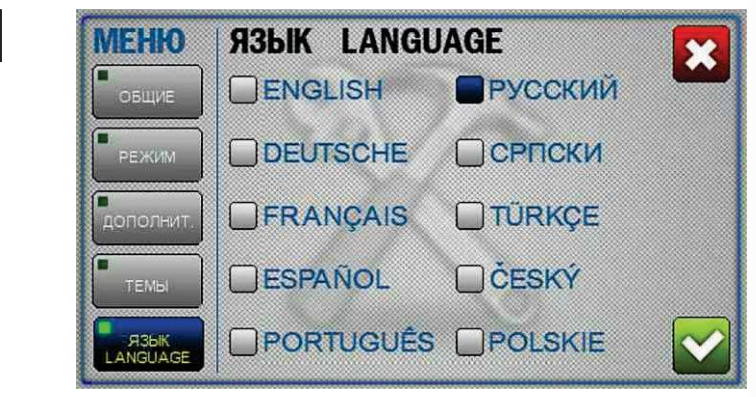

#### **ФУНКЦИОНАЛЬНЫЕ КЛАВИШИ**

# 1 Клавиши **П**и П(СТАРТ, ВЫБОР ПРОФИЛЯ ПОЛЬЗОВА- **ТЕЛЯ**, **ВЫБОР ПОЛЬЗОВАТЕЛЯ**)

**1.1** В счётчике предусмотрена возможность сохранения двух раз ных рабочих профилей с уникальными настройками.

 Переключение профилей производится нажатием клавиш «**I**» и «**II**» (**см. Рис. 3 поз. 1**).

 Профили могут использоваться как одним пользователем, так и двумя пользователями, **для работы в режиме «Двух касси ров».**

 У каждого пользователя есть возможность устанавливать любые настройки и режимы пересчёта с учётом решаемых задач и личных предпочтений.

 Индикация выбранного профиля зависит от режима визуализации на главном экране.

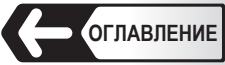

 При стандартном виде главного экрана, **функциональные клави ши рядом с клавишей активного пользователя подсвечены зеленым цветом**. Ниже на рисунках представлен внешний вид па нели управления для разных пользователей **Рис. 27** – **пользова тель 1 (I)**, **Рис. 28** – **пользователь 2 (II)**.

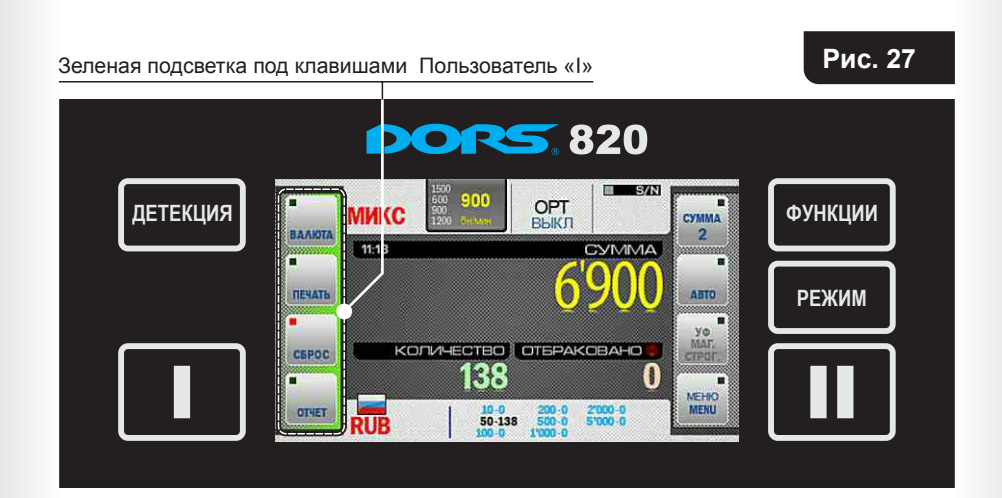

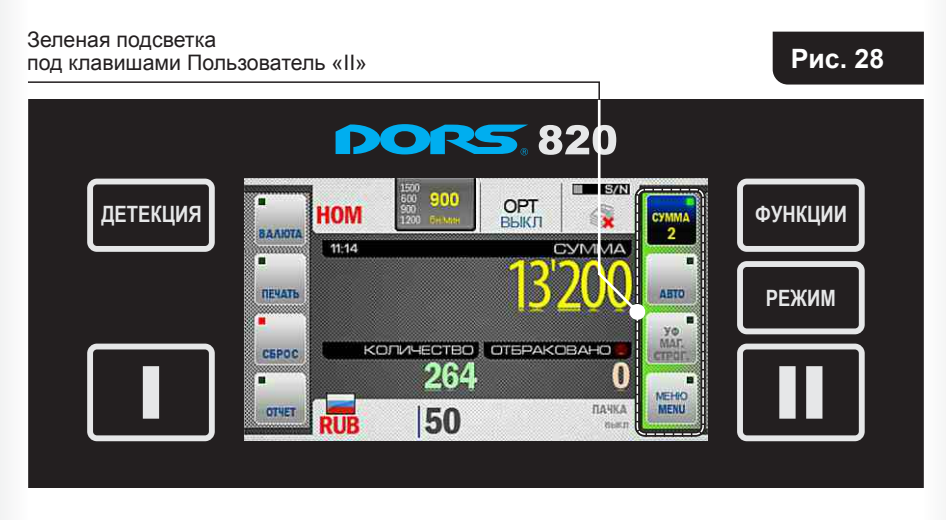

#### **Расширенный режим**

 В расширенном режиме визуализации рядом с клавишей активного пользователя подсвечиваются индикаторы в верхних углах дисплея.

 Далее на рисунках представлен внешний вид панели управления для разных пользователей. **Рис. 29** – **пользователь 1 (I)**, **Рис. 30 – пользователь 2 (II)**.

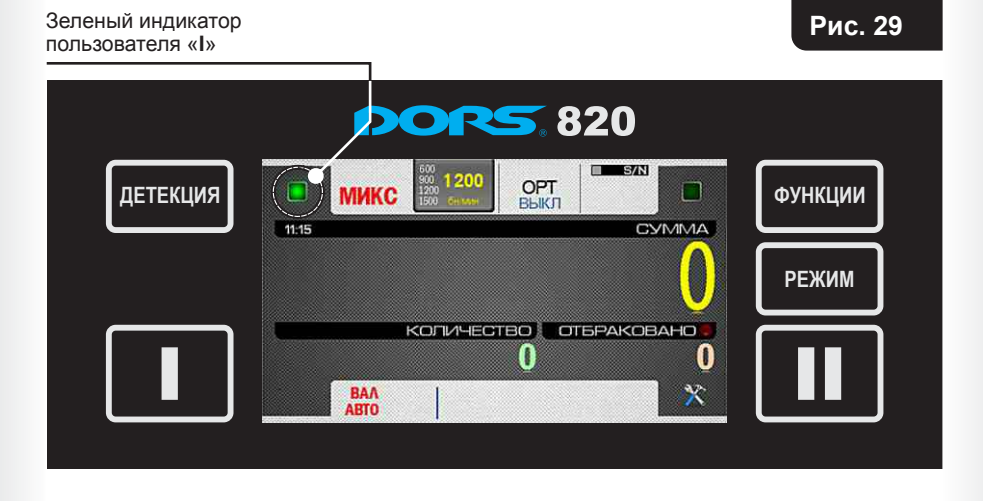

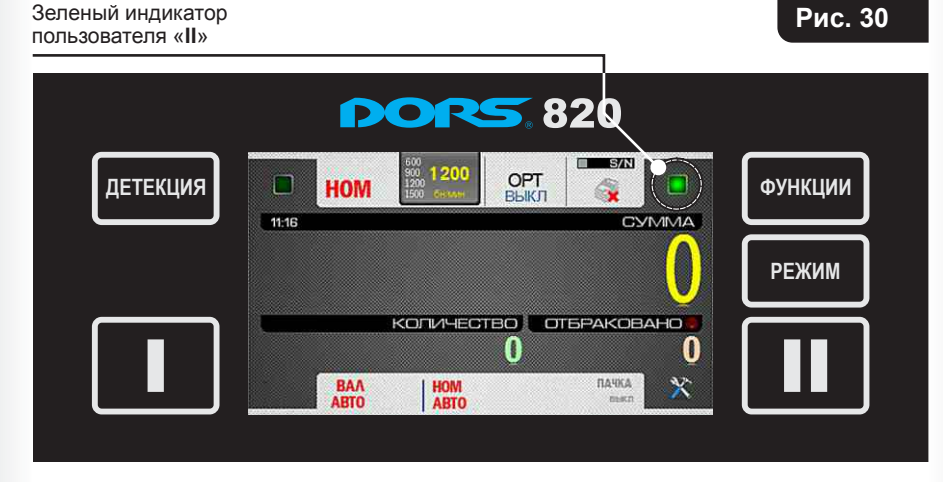

**1.2** Клавиши «**I**» или «**II**» используются для старта счёта банкнот в режиме ручного старта. Старт осуществляется нажатием на ту кнопку, пользователь (профиль пользователя) которой в теку щий момент является активным.

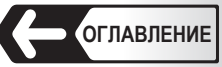

#### **2 Клавиша/индикатор режима пересчёта**

**Счётчик может осуществлять пересчёт банкнот в четырёх режимах:**

 «**СЧЁТ**», «**МИКС**», «**MULTI**» и «**НОМ**». Выбор режима осуществля ется последовательным нажатием клавиши с названием режима. Клавиша является одновременно индикатором выбранного режима работы.

**2.1** «**СЧЁТ**» - режим простого пересчёта. Режим позволяет пере считывать банкноты без определения номинала, на дисплей выводится количество пересчитанных и отбракованных<sup>3</sup> банкнот (**см. Рис. 31**).

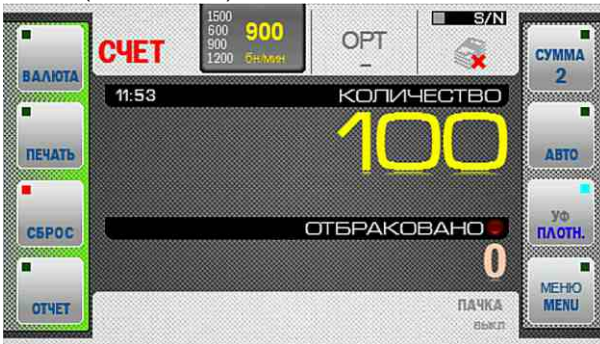

**2.2** «**МИКС**» - режим пересчёта смеси банкнот различных номи налов, относящихся к одной валюте, с проверкой подлинности, определением общей суммы и количества пересчитанных банкнот и их суммы по каждому номиналу.

 На дисплей выводится общая сумма пересчитанных банкнот, их количество и количество отбракованных банкнот (**см. Рис. 32**).

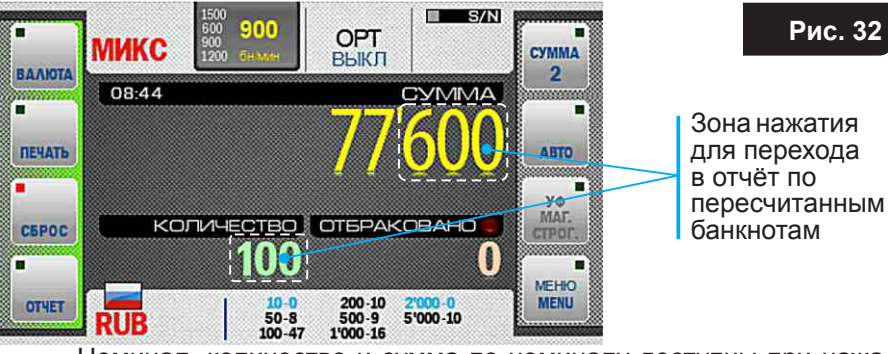

 Номинал, количество и сумма по номиналу доступны при нажа тии клавиши «**ОТЧЁТ**» (**подменю «отчёт по пачке» см. Рис. 33**), а также при нажатии на количество пересчитанных банкнот или на три последние цифры суммы (**см. Рис. 32**).

**3** Количество отбракованных банкнот приводится для справки и может не совпадать с реальным количеством банкнот, помещенных в карман отбраковки.

 Более подробно о подменю «**ОТЧЁТ**» см. подраздел «Функци ональные клавиши» «**Клавиша «ОТЧЁТ**»».

**Рис. 33** 

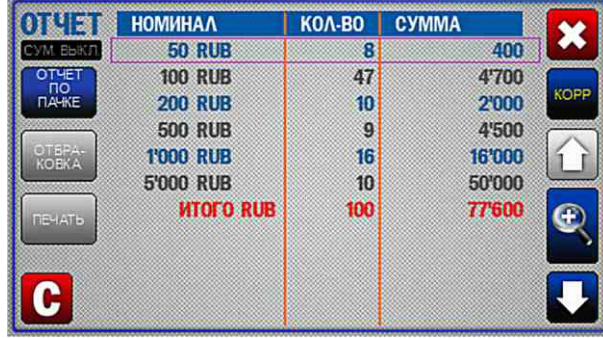

**2.3** «**MULTI**» - режим пересчёта смеси банкнот различных валют и но миналов, с проверкой подлинности, определением количества и суммы пересчитанных банкнот по каждому номиналу каждой валю ты. Для пересчёта доступны валюты, выбранные для автоопре деления (**от одной до пяти,см. Клавиша «Валюта» стр. 27**). Если выбран режим «**Полного автоопределения валют**» (**см. стр. 30**), то список валют на главном экране по умолчанию пуст и будет заполняться по мере счёта: при появлении новой валюты будет по являться строка, соответствующая этой валюте. После обнаруже ния более 5 валют, справа от списка появятся кнопки  $\blacksquare$ , позволяющие прокручивать список валют.

 На дисплей выводится количество и сумма пересчитанных банкнот по каждой валюте, а также количество отбракованных банкнот (**см. Рис. 34**).

 Для перехода в отчёт по валюте нажмите зону флага или название валюты (**см. Рис. 34a**).

 Номинал, количество и сумма по номиналу всех пересчитанных банкнот доступны при нажатии клавиши «**ОТЧЁТ**» (**подменю «от чёт по пачке» см. Рис. 34b**).

**Рис. 34**  Зона нажатия для перехода в отчёт по валюте Сумма Количество

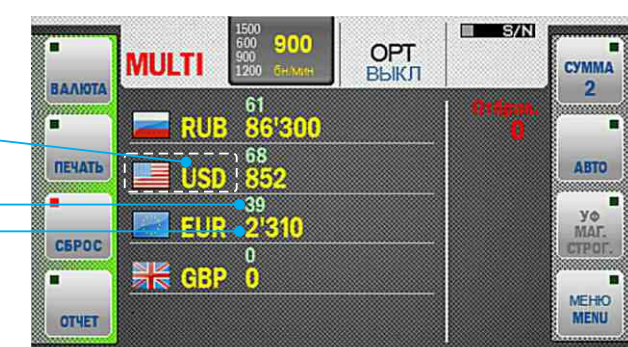

**Рис. 31** 

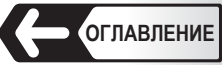

 Номинал, количество и сумма по номиналу доступны при нажа тии клавиши «**ОТЧЁТ**» (**подменю «отчёт по пачке» см. Рис. 36**), а также при нажатии на количество пересчитанных банкнот или на три последние цифры суммы (**см. Рис. 35**).

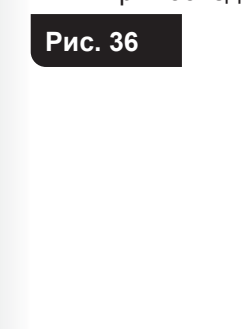

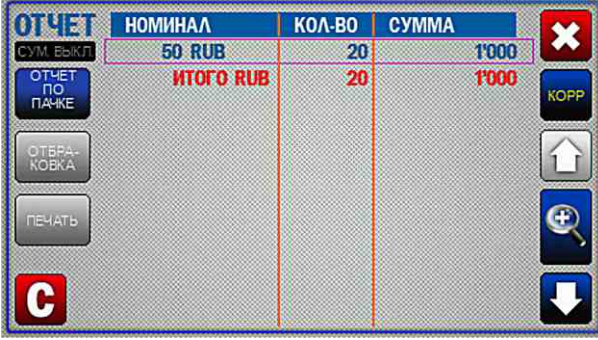

#### **3 Клавиша «ВАЛЮТА»**

**3.1 При нажатии клавиши «ВАЛЮТА»** вызывается одноименное подменю (**см. Рис. 37**), позволяющее выбрать тип пересчитывае мой валюты (типы и количество поддерживаемых валют зависит от исполнения счётчика), а так же задать номинал. Выбор валюты доступен только для режимов «**МИКС**», «**MULTI**» и «**НОМ**», выбор номинала доступен только для режима «**НОМ**». По умолчанию установлен автоматический режим определения валюты по первой банкноте в пачке (**см. Рис. 37**).

В нижнем левом углу дисплея расположен список валют —

(**АВТО-валюты**) разрешенных для автоопределения по первой банкноте в пачке (если выбрано больше одной валюты).

#### **На рисунке 37 обозначены**:

- **A** Количество валют разрешенных для автоопределения по первой банкноте в пачке (выбрано пользователем). Для удаления любой из валют достаточно нажать на её название в списке авто-валют.
- **B** Максимально возможное количество валют доступных для автоопределения по первой банкноте в пачке (зависит от испол нения счётчика). Если пользователь попытается превысить указан ное количество, то в верхней части дисплея появится мигающее

 сообщение о невозможнос ти данной операции.

ВАЛЮТА МАКСИМУМ 5 ОДНОВРЕМЕННО<br>Короткое нажатие добавить / удалить АВТО-валюту<br>длинное нажатие: выбрать единственную валюту

**C** – Общее количество валют, содержащихся в энергонезависимой памяти счётчика (зависит от исполнения счётчика). В средней части дисплея доступен список валют с названиями.

 Если общее количество валют больше 8 (**С > 8**), то список валют можно перелистывать клавишами .

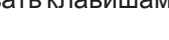

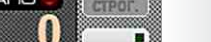

**Рис. 34a**

 $01951$ 

**WWIEBR** 

KOEKA

HOMMHAA

 $10 - FIR$   $O(d)$ 

20 FUR Old

**50 FUR Old** 

100 EUR 01d

100 FUR New

*<u>MTOFO</u>* FUR

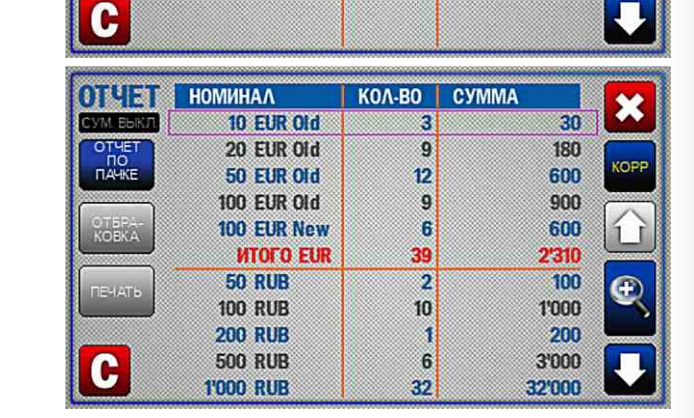

KOA-BO CYMMA

त्र

 $9$ 

 $12$ 

g)

G

39

×

œ

30.

180

600

900

600

2'310

**2.4** «**НОМ**» - режим пересчёта банкнот с проверкой подлинности, определением общей суммы и количества пересчитанных банк нот и их принадлежности к определенному номиналу и эмиссии. Определение эмиссии и номинала банкноты производится по первой считанной банкноте в пачке. Имеется возможность задать номинал банкноты вручную (**более подробно функция описана в подменю** «**ВАЛЮТА**»).

 На дисплей выводится общая сумма пересчитанных банкнот, их количество и количество отбракованных банкнот (**см. Рис. 35**).

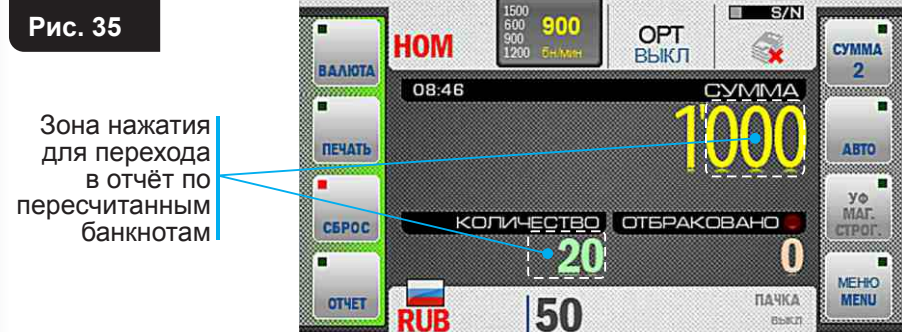

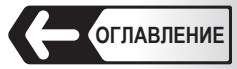

 Для добавления любой из валют в список валют, разрешенных для автоопределения по первой банкноте в пачке (**А**), достаточ но нажать на квадратик напротив названия валюты (или на наз вание валюты) Изменение цвета квадрата служит подтвержде нием выбора (в данном примере цвет изменится с серого на синий).

Повторное нажатие удалит валюту из списка.

 Долгое нажатие на название валюты (не менее одной секунды) позволяет выбрать единственную валюту.

 **Примечание** - если выбрана только одна валюта, то её название появится в верхней части дисплея (**см. Рис. 38**), также на глав ном экране надпись сменится названием выбранной валюты (**см. Рис. 39**, в данном примере доллары США).

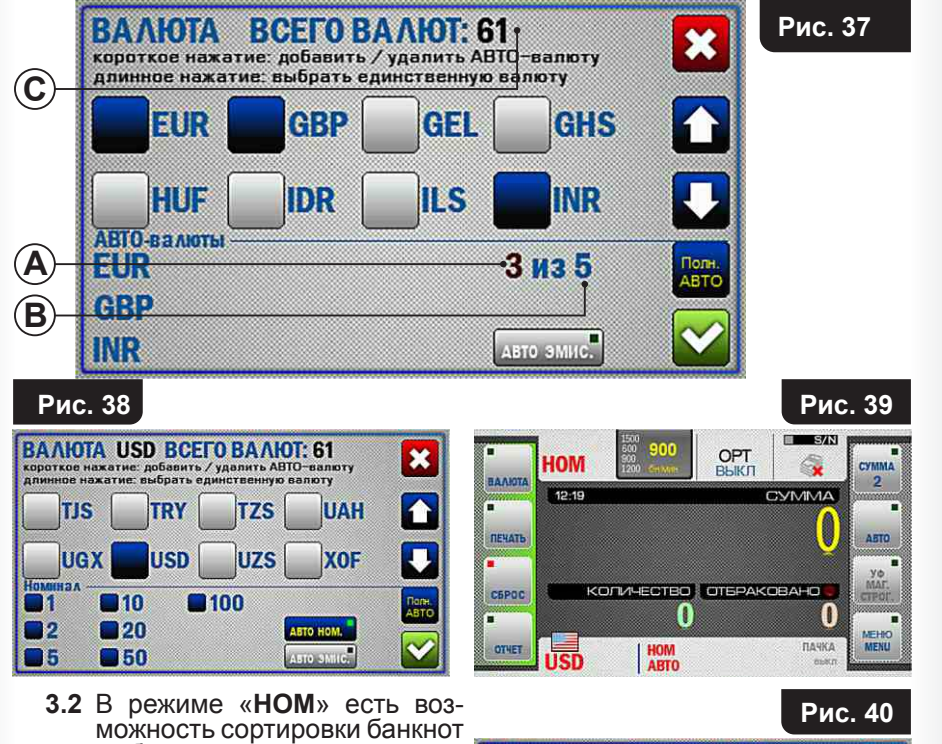

 выбранной валюты с задан ным вручную значением но минала. Для этого необходимо выб рать одну валюту, при этом в нижней левой части дисплея

 список авто-валют сменится на все возможные номиналы выбранной валюты (**см. Рис. 39**).

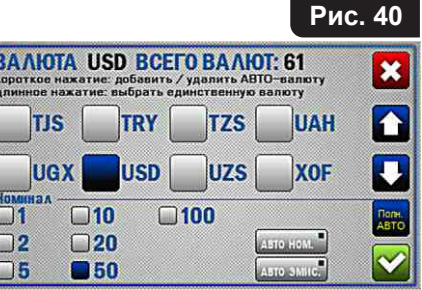

По умолчанию активны все номиналы выбранной валюты, т.е. определение номинала производится по первой считанной банкноте в пачке, при этом окошки напротив значений номиналов подсвечены синим цветом. Если требуется, чтобы в приемный карман попадали банкноты только определенного номинала (остальные номиналы будут отправлены в карман отбраковки), нажмите на значение требуемого номинала, при этом окошко напротив выбранного значения останется синего цвета, а остальные окошки станут серыми (**см. Рис. 40**). Для удобства пользователя выбранное значение номинала в режиме «**НОМ**» выведено на главный экран рядом с выбранной валютой (**см. Рис. 39**). Для возврата к автоматическому определению номинала наж мите клавишу Автоном. расположенную напротив значений номиналов (**см. Рис. 38**).

**3.3** Для сортировки банкнот по эмиссии активируйте кнопку в меню «**Валюта**» (при включенном режиме клавиша подсвечена синим цветом) (**см. Рис. 37**). Сортировка по эмиссии доступна только для режимов «**НОМ**» и «**МИКС**».

 При работе в режиме «**НОМ**» в приемный карман будут направ лены банкноты одной валюты и номинала, соответствующие эмиссии первой просчитанной банкноты (эмиссия определяется годом выпуска или признаком отнесения банкноты к **СТАРОЙ**,  **НОВОЙ** или **ОЧЕНЬ НОВОЙ** эмиссии, в зависимости от настроек, запрограммированных для конкретной валюты).

 При работе в режиме «**МИКС**» в приемный карман будут направ лены банкноты одной валюты и всех номиналов, соответствующих эмиссии первой просчитанной банкноты (разделение по эмиссиям в этом режиме производится только по признаку **СТАРАЯ**, **НОВАЯ** или **ОЧЕНЬ НОВАЯ** эмиссия).

 **ВНИМАНИЕ!** Реализация сортировки по признакам эмиссии (**СТА- РАЯ**, **НОВАЯ** или **ОЧЕНЬ НОВАЯ**) доступна не для всех валют и номиналов.

 Эмиссия просчитанных банкнот отображается на главном экране рядом с названием валюты (**см. Рис. 41**).

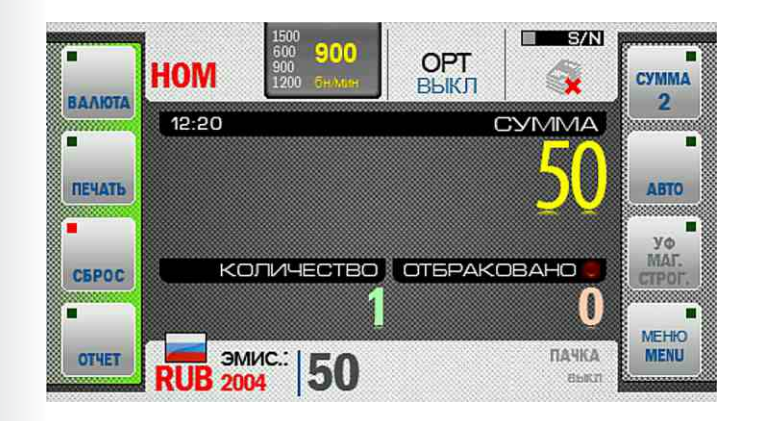

**Рис. 41**

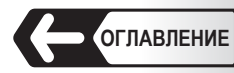

**Рис. 43**

#### **3.4 Особые валюты.**

В зависимости от исполнения Вашего счётчика, в энергонеза висимой памяти счётчика могут содержаться особые валюты. **Особая валюта** – это валюта, оптические свойства которой отли чаются от остальных валют и она не может участвовать в авто определении совместно с другими валютами. Если выбрана осо бая валюта, то добавить другие валюты в список авто-валют невоз можно. Отказ от выбранной особой валюты производится выбором любой другой валюты. В списке валют такая валюта выделена другим цветом (в данном примере желтым, **см. Рис. 42**).

#### **Рис. 42**

 Индикатор выбранной валюты (или режима **АВТО**) расположен в нижнем левом углу главного экрана (**см. Рис. 32**, **Рис. 39**).

 Индикатор так же является клавишей быстрого доступа к подменю «**ВАЛЮТА**» (например, если выб-

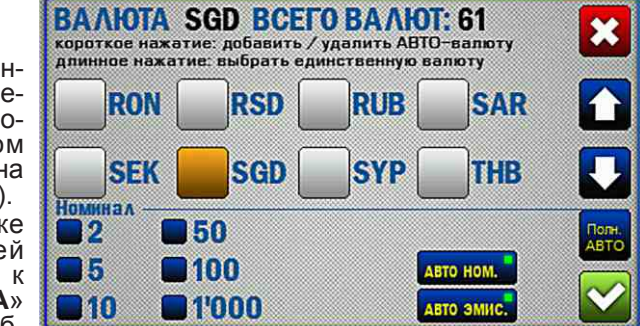

ран расширенный режим визуализации). В режиме «**МИКС**» правее индикатора валюты расположены номиналы и количество просчитанных банкнот, черным цветом подсвечиваются те номиналы, которые были обнаружены в процессе счёта (**см. Рис. 32**).

#### **3.5 Полное автоопределение валют.**

Режим полного автоопределения валют позволяет работать со всеми валютами, имеющимися в энергонезависимой памяти счётчика (за исключением особых), без необходимости выбо ра нужной валюты в списке авто-валют или переключения между валютами.

 Для активации режима нажмите кнопку «**Полное автоопределе ние**» (**см. Рис. 37**).

 При включении данного режима, список всех доступных валют сменится надписью «**Обработка всех валют, кроме особых**» (**см. Рис. 43**).

 Режим «**Полного автоопределения пересчитываемых валют**» имеет следующие ограничения:

- Для выбора доступны три скорости пересчета банкнот **600**, **900**, **1200** бн/мин.
- Данный режим не совместим с режимом «распознавания серийных номеров». Если изначально был выбран вышеуказанный режим, то клавиша «**Полное автоопределение**» будет неактивна ( ). Если включен режим «**Полного автоопределения валют**», то при попытке включения режима «распознавания серийных номеров», на экране появится надпись: «**Функция недоступна**».

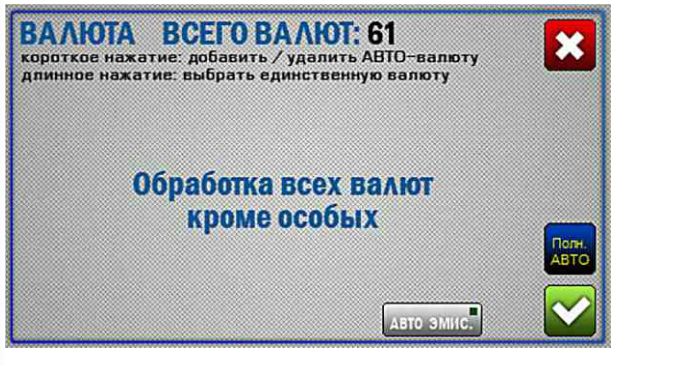

# **4 Клавиша «ПЕЧАТЬ»**

 Клавиша позволяет выводить на принтер результаты счёта, если к счётчику подключен принтер и в настройках печати (**Рис. 21**, клавиша «**Печать**» в подменю «**Общие настройки**») выбран ручной вывод информации на принтер **. ПРИНТЕР (РУЧ)** 

#### **5 Клавиша «СБРОС»**

 Клавиша «**Сброс**» предназначена для сброса показаний счёта после очистки приемного кармана и кармана отбраковки. Для исключения случайного сброса показаний предусмотрено подтверждение (**см. Рис. 44**).

 Если при пересчёте включен режим суммирования (**см. п. Клавиша «Сумма»**), то в окне подтверждения сброса появляются две клавиши (**см. Рис. 44a**). Клавиша «**Послед.**» осуществляет сброс показаний последнего пересчёта (на рабочем столе и в отчёте по сумме). Клавиша «**Все**» осуществляет сброс показаний всей суммы пересчитанных банкнот (на рабочем столе и в отчёте по сумме).

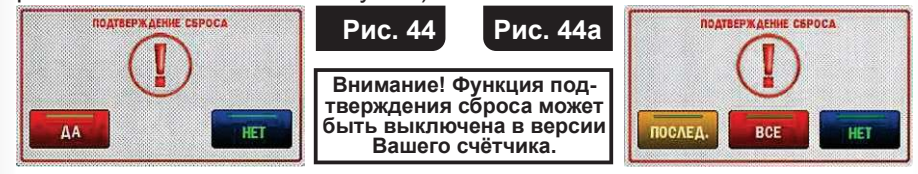

#### **Рис. 45**

#### **6 Клавиша «ОТЧЁТ»**

 При нажатии клавиши «**ОТЧЁТ**» вызывается одноимённое подменю (**см. Рис. 45**), позволя ющее просмотреть информацию о просчи танных и отбракован ных банкнотах.

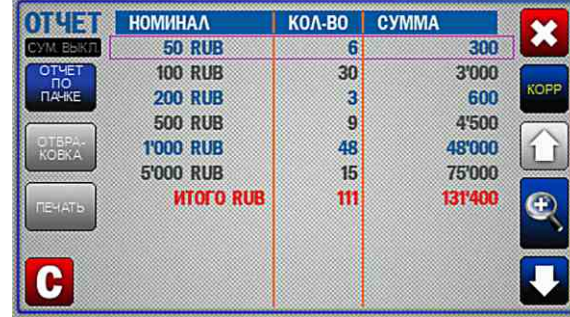

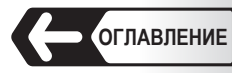

**Отчёт по просчитанным банкнотам доступен в двух вариантах:**

 $-$  Отчёт по пачке

– Общий отчёт .

 В обоих вариантах доступны графы «**номинал**», «**количество**», «**сумма**».

**Номинал** – в этой графе отображаются все номиналы просчитанных банкнот.

**Примечание:** В зависимости от исполнения Вашего счётчика, рядом с названием валюты может отображаться эмиссия просчитанных банкнот (**см. Рис. 46**).

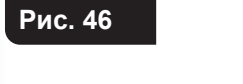

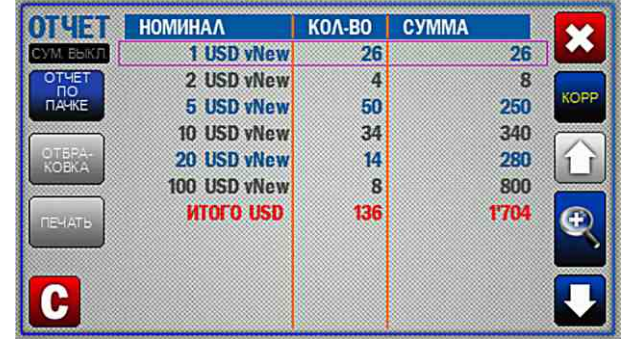

**Количество** – в этой графе отображается количество просчитанных банкнот соответствующего номинала.

**Сумма** – общая сумма по каждому номиналу.

**Итого** – общее количество и сумма просчитанных банкнот.

**Отчёт по пачке** (**см. Рис. 45**) – отображает все просчитанные банкноты, попавшие в приемный карман за последний пересчёт (с момента начала счёта до момента остановки).

В случае, если включен режим суммирования **отчёт**, то отчёт по пачке будет отображаться по всей сумме просчитанных в этом режиме банкнот.

**Общий отчёт** (**см. Рис. 47**) – отображает все просчитанные банкноты с момента включения счётчика (**см. п. 2 подраздела Порядок работы**) и до момента его выключения. Общий отчет формируется отдельно по каждому Кассиру (см. раздел **ВЫБОР ПРОФИЛЯ ПОЛЬЗОВАТЕЛЯ**, **ВЫБОР ПОЛЬЗОВАТЕЛЯ**).

Клавиша • осуществляет сброс отчётов. Для исключения случайного сброса показаний предусмотрено подтверждение (**см. Рис. 44**).

Клавиша З осуществляет выход из подменю.

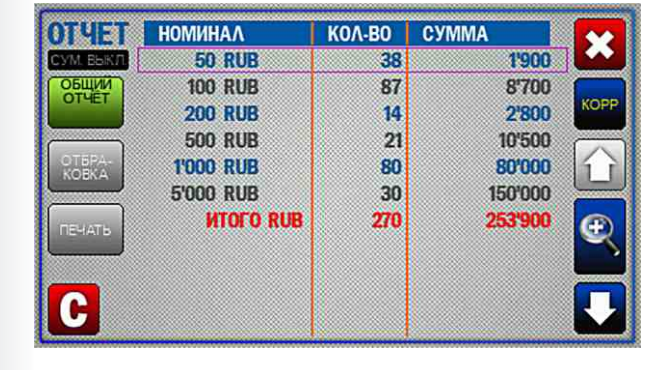

#### **Рис. 47**

#### **Ручная коррекция суммы**

Нажатие на клавишу «корр» (**см. рис. 47**) открывает меню ручной коррекции суммы пересчитанных банкнот (**см. рис. 48** ).

 Данное меню позволяет вручную скорректировать сумму посчитанных банкнот, в том числе добавить требуемую сумму монет, сохранить в отчете или распечатать скорректированные результаты.

#### **На рис. 48 номерами обозначены:**

- **1** Валюта, выбранная для корректировки (в перечне валют выделена цветом).
- **2** Общая сумма по всем номиналам, полученная в результате коррекции.
- **3** Поля для ввода: количества и суммы монет, количества для каждого номинала выбранной валюты (список можно прокручивать движе нием вверх/вниз).
- **4** Список всех доступных валют, имеющихся в энергонезависимой памяти счётчика (количество зависит от исполнения Вашего счётчика). В начале списка идут те валюты, которые были просчитаны к моменту входа в меню коррекции. Все остальные валюты расположены далее в алфавитном порядке (список можно прокручивать движением вверх/вниз).
- **5 Кнопка «Отмена»** позволяет выйти из меню без сохранения введенных изменений.
- **6 Кнопка «Печать»** позволяет вывести на печать чек с результатами коррекции.
- **7 Кнопка «Подтв.»** сохраняет введенные изменения и осуществля ет переход в меню «отчет».

#### **Порядок коррекции:**

- **1**. В списке валют выберите требуемую валюту.
- **2**. Нажмите поле ввода требуемого номинала, в открывшемся окне (**см. Рис. 49**) введите необходимое количество (для монет коли чество и сумму) и нажмите галочку для подтверждения.

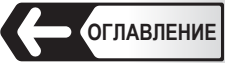

- **3**. Повторите действия по **п.п. 1, 2** для тех номиналов и валют, которые необходимы.
- **4**. **Нажмите кнопку «Подтв.»**, для сохранения введенных изменений и перехода в меню «**отчет**».

**При ручной коррекции суммы действуют следующие правила:**

- При включенном режиме суммирования, все имеющиеся данные пересчетов банкнот сохраняются, а вновь введенные данные будут прибавлены к ним.
- Если режим суммирования отключен и в приемном кармане находятся пересчитанные банкноты, то вновь введенные данные будут прибав лены к ним.
- Если режим суммирования отключен и в приемном кармане отсутс твуют банкноты, то отображаются только вновь введенные данные.

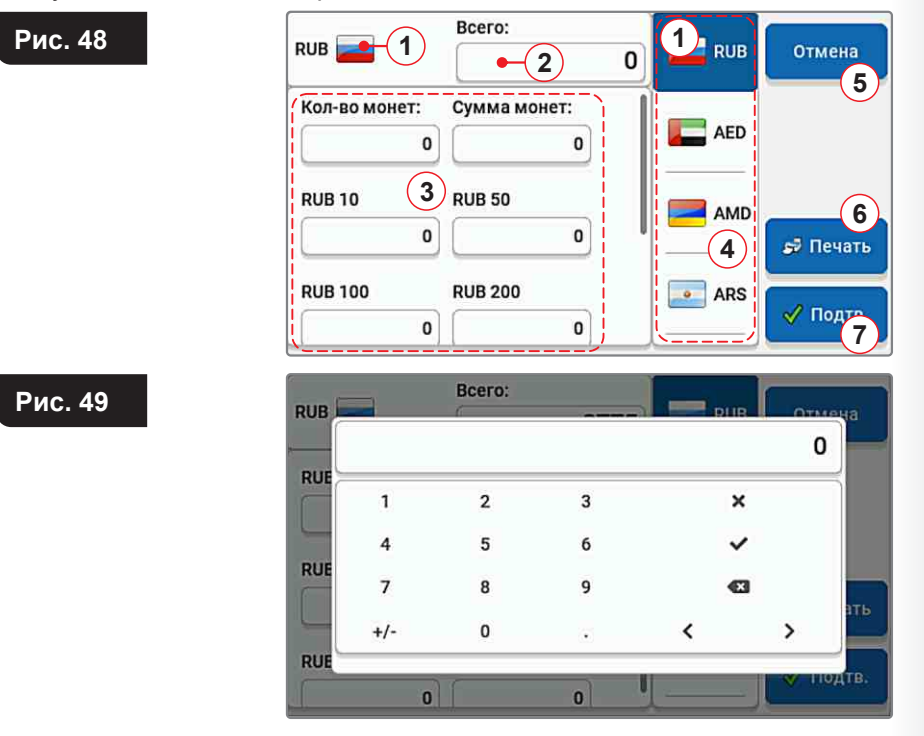

**Отчёт по отбракованным банкнотам доступен в двух вариантах:**

- Отчёт по карману отбраковки
- Расширенный отчёт по карману отбраковки .

**Отчёт по карману отбраковки** (**см. Рис. 50**) – содержит возможные причины отбраковки и количество банкнот, отклоненных по этим причинам.

 «**Не соответствуют критериям счёта**» – банкноты не соответствуют выбранным установкам и режимам работы (например, смесь банкнот различного номинала просчитана в режиме «**НОМ**», несоответствие типа валюты и номинала).

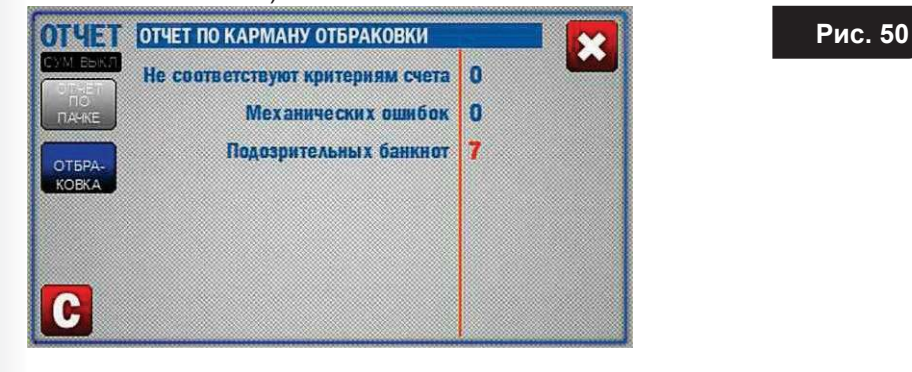

 «**Механические ошибки**» – банкноты отбракованы по причине перекоса банкнот в тракте, что сделало невозможным их корректное распознавание.

 «**Подозрительные банкноты**» – банкнота не соответствует основным признакам заданной валюты.

**Расширенный отчёт по карману отбраковки** (**см. Рис. 51**)

 – Содержит конкретные причины отбраковки банкнот и номера этих банкнот.

**Номер** – номер банкноты в кармане отбраковки (номер может не соответствовать реальному положению банкноты при некоторых ошибках (сдвоенность, интервал и т.д.).

**Причина отбраковки** – указывается ошибка, из-за которой банкнота была отбракована (**см. Таблица 1**). Справа от причины отбраковки указан номер этой банкноты в исходной пачке банкнот (приводится для справки).

клавиша • осуществляет сброс отчётов. Для исключения случайного сброса показаний предусмотрено подтверждение (**см. Рис. 44**).

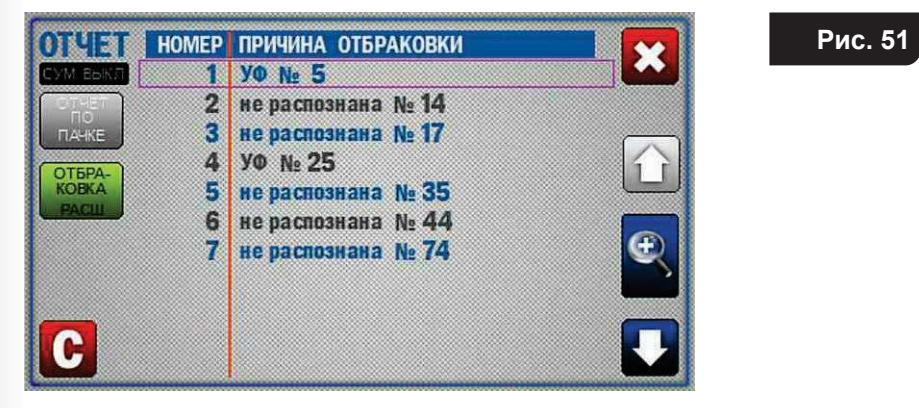

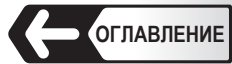

# **Таблица 1**

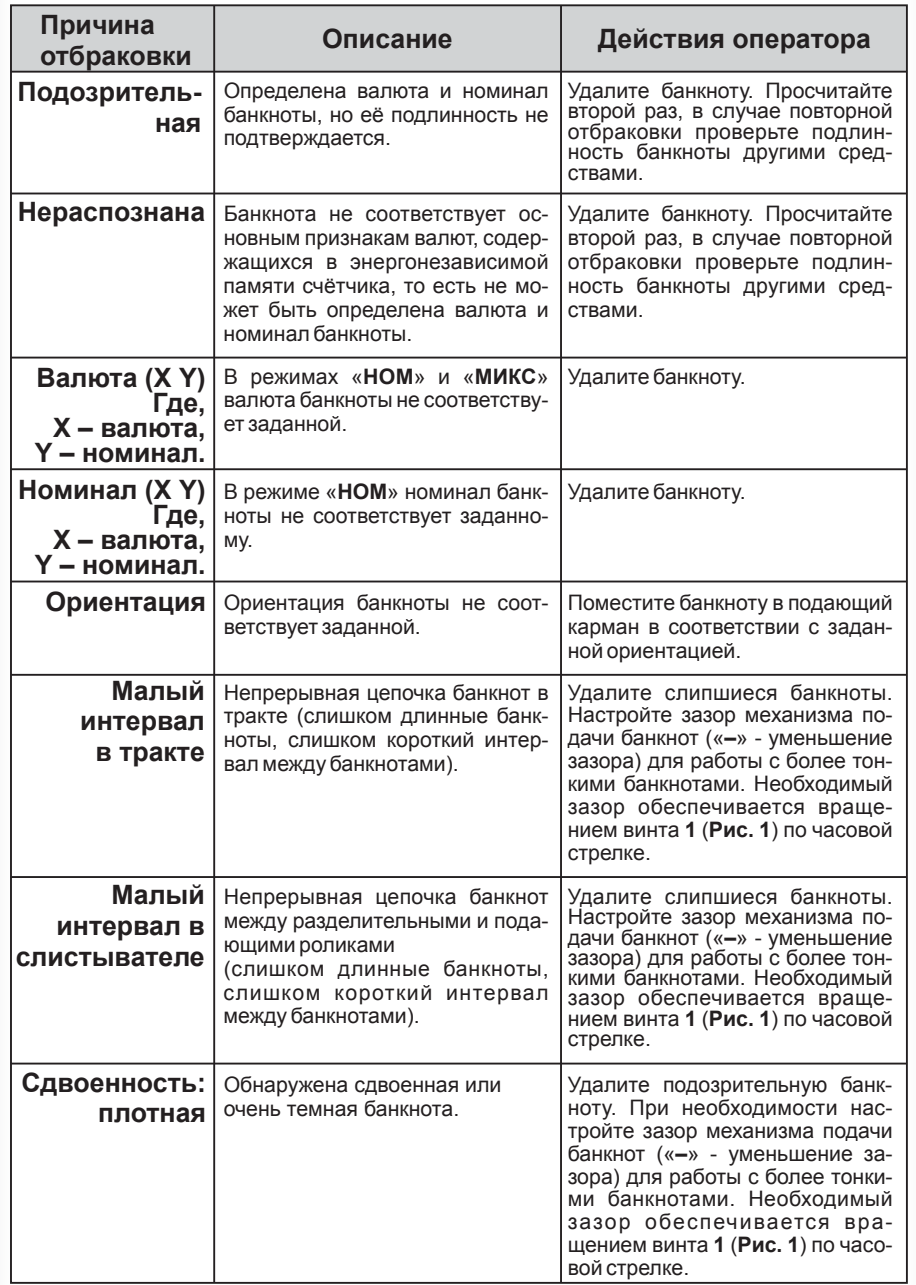

# **Таблица 1**

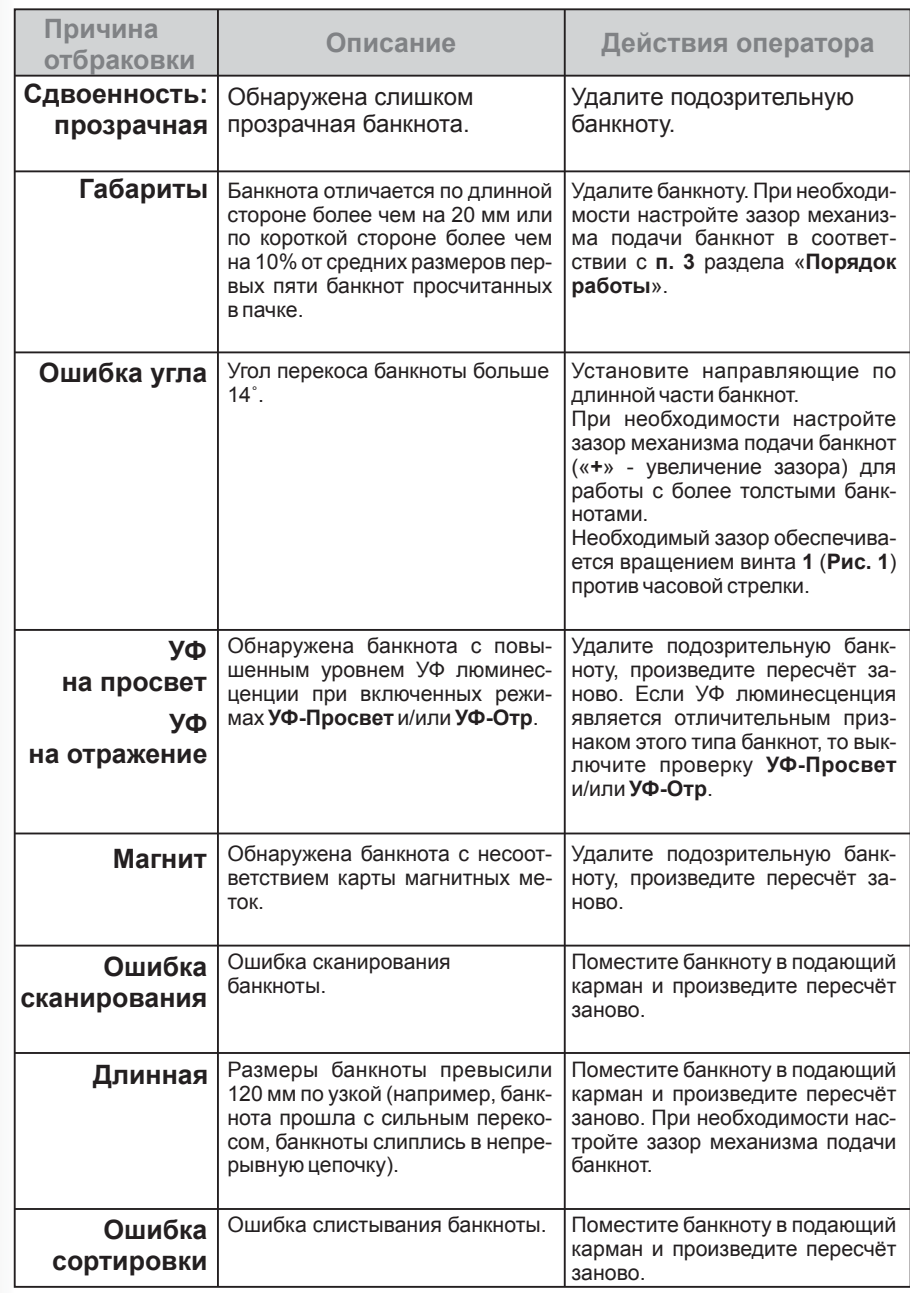

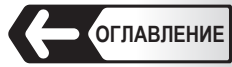

### **Таблица 1**

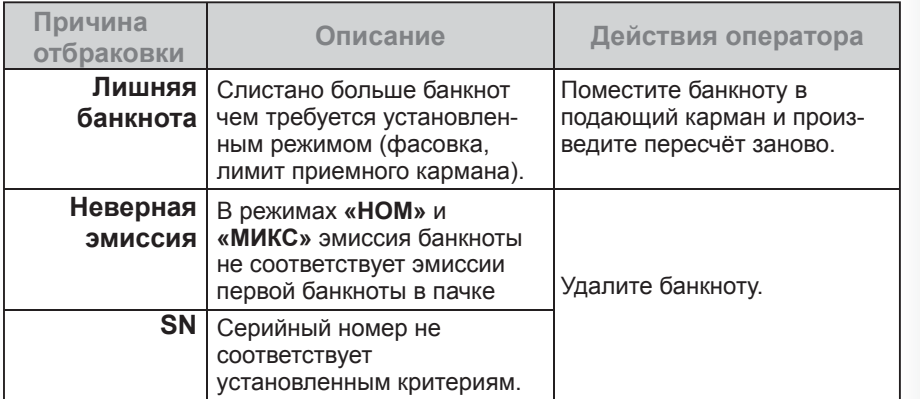

#### **7 Клавиша «СУММА»**

Нажатие на клавишу «**СУММА» (см. Рис. 13)** включает **мартия выклю**чает в режим суммирования. Режим суммирования предназначен для суммирования количества пересчитываемых банкнот по номиналам и их общей суммы, при этом вновь посчитанное количество будет прибавляться к посчитанному ранее. Для сброса показаний сумми рования необходимо нажать клавишу «**СБРОС**».

 Обращаем внимание, что в процессе пересчёта и по его завершении на экран выводятся показания количества и суммы (для режимов **«НОМ»** и **«МИКС»**) в соответствии с выбранным режимом суммирова ния.

#### **8 Клавиша «АВТО/РУЧ»**

 Клавиша «**АВТО/РУЧ**» (**см. Рис. 13**) устанавливает счётчик в режим ручного или автоматического старта.

**Клавиша имеет два состояния:** – режим автоматического старта и – режим ручного старта.

**Режим автоматического старта** – счётчик начинает счёт автомати чески при помещении банкнот в подающий карман.

 **Режим ручного старта** – счётчик начинает счёт после нажатия клавиш

 $\blacksquare$ или  $\blacksquare$ . в зависимости от выбранного профиля пользователя.

### **9 Клавиша «УФ-Маг-Строг \ УФ-Плот»**

 Клавиша «**ДЕТЕКЦИЯ**» осуществляет быстрый доступ к управлению видами детекциии в зависимости от выбранного режима работы. В режимах «**НОМ**», **«MULTI**» и «**МИКС**» нажатие на клавишу вызывает всплывающее меню (поверх главного экрана), в котором можно включить/отключить проверки **УФ-отр**, **Магнит**, **Строгий** (**см. Рис. 52**). Для выбранной темы интерфейса включенная проверка будет подсве-

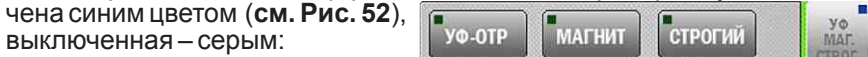

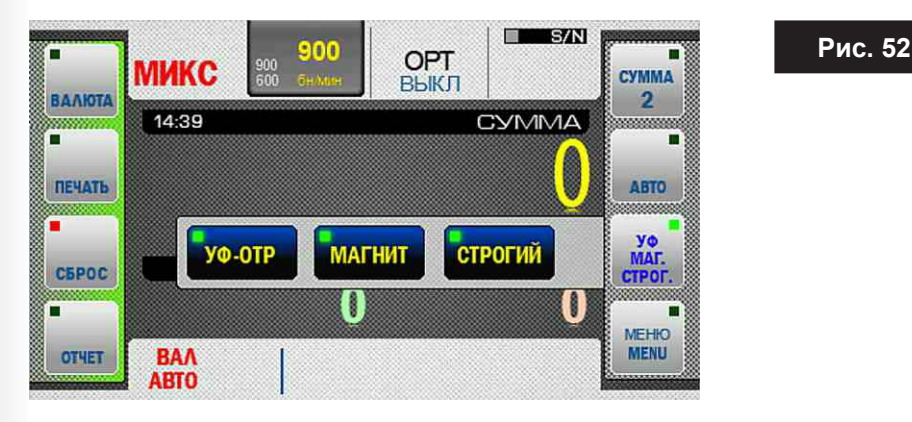

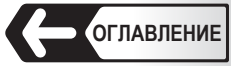

 В режиме «**СЧЁТ**» нажатие на клавишу вызывает всплывающее меню (поверх главного экрана), в котором можно включить/отключить про верки **УФ-просвет**, **Плотность** (**см. Рис. 53**). Для выбранной темы

 интерфейса включенная проверка будет подсвечена синим цветом (**см. Рис. 53**), выключенная – серым:

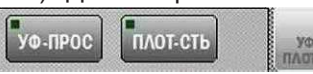

п

**CVMMA** 

 $\overline{2}$ 

**ABTO** 

УФ

**HTOAIT** 

**MEHIO** 

**MENU** 

ПАЧКА

**SHARRY** 

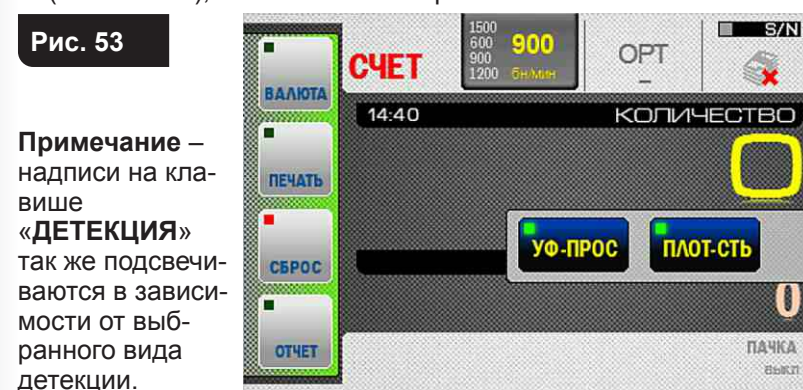

# **10 Клавиша «ПАЧКА»**

При нажатии клавиши вызывается одноименное подменю, доступ ное для режимов «**НОМ**» и «**СЧЁТ**» (**В режимах «МИКС» и «MULTI» функция фасовки пачки недоступна**) (**см. Рис. 54**), позволяющее выбрать размер фасуемой пачки и лимит приемного кармана.

 Включение режима фасовки пачки осуществляется нажатием клавиши **Д** (для размера пачки >0). Выключение режима фасовки пачки осуществляется нажатием клавиши . Нажатие на клавишу  $\mathbf{\hat{x}}$  озна чает отказ от сделанных изменений и выход в главное меню. Размер фасуемой пачки задается цифровыми клавишами. Для пользователя доступны любые размеры пачки в пределах от 1 до 999. Клавишей осуществляется сброс текущего значения пачки. Однократное нажа тие на клавишу с осуществляет удаление цифры справа налево.

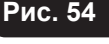

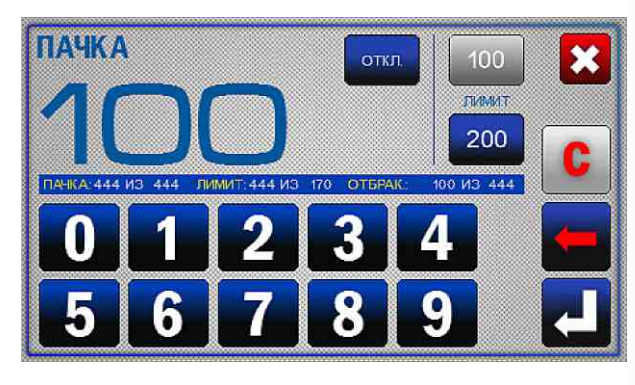

 В подменю «**ПАЧКА**» доступен выбор лимита приемного кармана. Выбранное значение лимита приемного кармана подсвечено синим цветом. Для изменения достаточно нажать на требуемое значение (подсветится синим цветом).

 **Примечание** – для удобства пользователя под значением текущего размера пачки приведена информационная строка, где приведены данные о просчитанных и отбракованных банкнотах, текущих размере пачке и лимите приемного кармана (**см. Рис. 54**).

 Клавиша быстрого включения/выключения режима фасовки доступна на главном экране в верхнем правом углу (см. Рис. 55).  $\Box$  - фасовка пачки включена.  $\Box$  - фасовка пачки выключена.

 Размер фасуемой пачки указан на главном экране в нижнем правом углу (**см. Рис. 55**). При достижении указанного размера пачки индика тор начинает мигать, так же по истечении 10 секунд на экран выводит ся сообщение «**ПАЧКА ГОТОВА**». Если в приемном кармане количест во банкнот меньше лимита пачки, то индикатор принимает вид:

 «**добавьте X**», **где X – количество банкнот**, необходимое для фасов ки выбранного размера пачки, также по истечении 10 секунд на экран выво дится сообщение «**ДОБАВЬТЕ БАНКНОТЫ**».

 **Примечание** - Индикатор размера пачки также является клавишей

 быстрого доступа к подменю

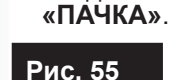

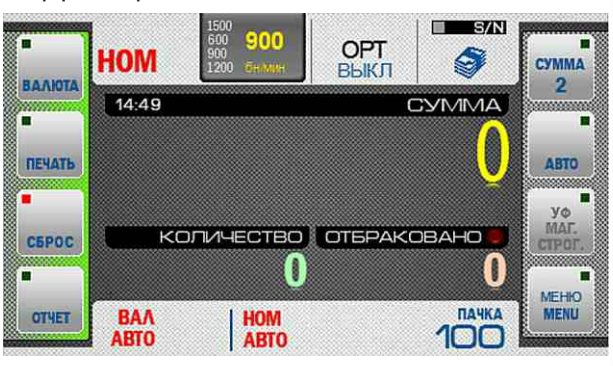

#### **11 Клавиша «Сортировка по ориентации»**

Выбор сортировки по ориентации доступен по нажатию «горячей» клавиши « ». При нажатии клавиши «**ОРТ**» появится выпадающее меню «сортировка по ориентации» (**см. Рис. 55**). Выбор необходимой ориентации можно осуществлять последовательным нажатием клавиши, при этом выбор режимов будет меняться циклически:  $_{\text{new}}^{\text{OPT}}$  $OPT$   $OPT$   $OPT$   $OPT$   $A \text{BTO}$ 

 После выбора необходимого режима выпадающее меню исчезнет автоматически через 7 секунд или в момент начала счёта (автоматического или ручного). Так же выбор режима сортировки возможен непосредственным нажатием на соответствующую пиктограмму, при этом выпадающее меню автоматически скрывается и на индикаторе отображается выбранная настройка.

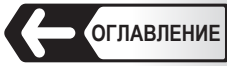

 Сортировку банкнот можно производить в следующих настройках: **«ВЫКЛ**» (**ориентацию игнорировать**) – ориентация банкнот игнорируется, т.е., считаются банкноты в любой ориентации (**см. Рис. 56**).

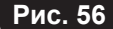

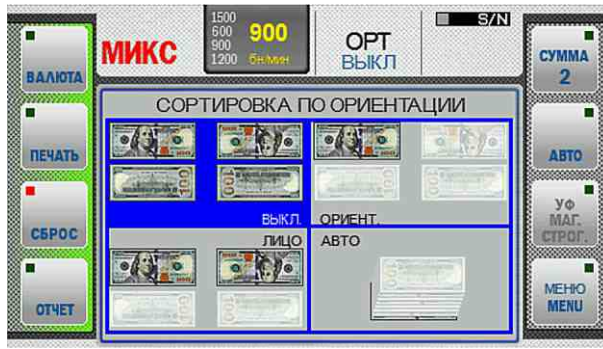

 **ЛИЦО** (**по лицевой стороне**) – в приемный карман будут попадать банкноты, которые уложены в подающий карман лицевой стороной вверх (Лицевая сторона определяется банком эмитентом валюты) (**см. Рис. 57**).

**Рис. 57**

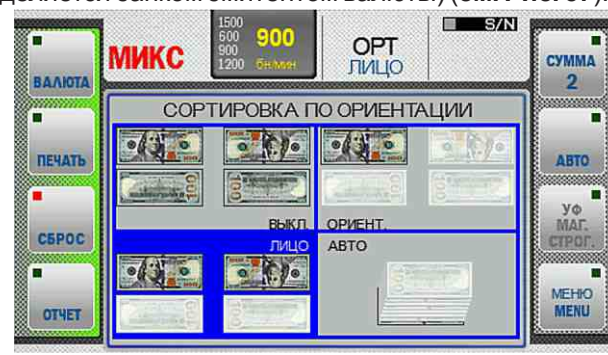

 **ОРИЕНТ** (**по главной ориентации**) - в приемный карман будут попадать банкноты, которые уложены в подающий карман лицевой стороной вверх и читаемым слева направо серийным номером (портретом вверх) (**см. Рис. 58**). Остальные банкноты будут перемещены в карман

**Рис. 58**

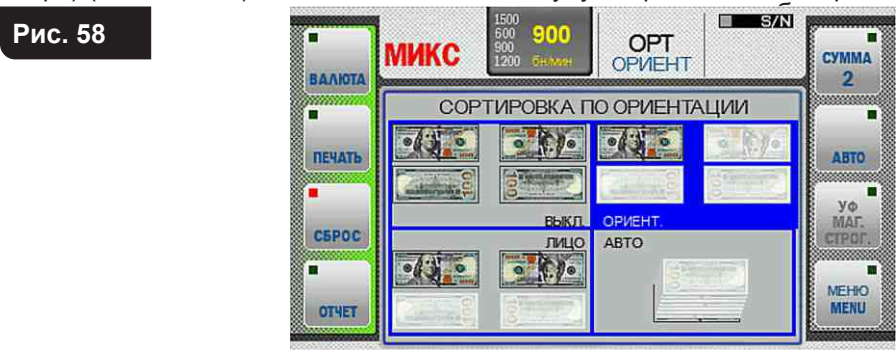

 **АВТО** (**по первой купюре в пачке**) – в приемный карман будут попадать банкноты, ориентированные, так же как и первая просчитанная банкнота в пачке (**см. Рис. 59**). Остальные банкноты будут перемещены в карман отбраковки.

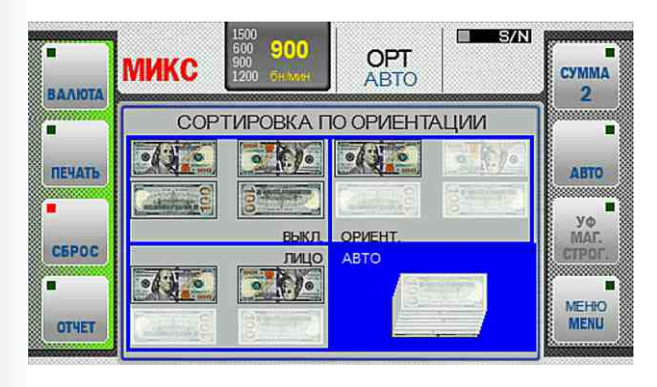

**Рис. 59** 

# **12 Клавиша «РЕЖИМ»**

Клавиша <mark>и режими</mark> открывает подменю работы с серийными номерами.

 Для перехода к функциям работы с серийными номерами необходимо нажать клавишу **«Режим»** на панели управления и экран примет вид как на **Рис 60**.

Далее выбрать требуемый режим работы.

**Примечание:** при включенной функции считывания серийных номеров доступно две скорости пересчёта банкнот – **600** и **1000** бн/мин (**см. Рис. 61**).

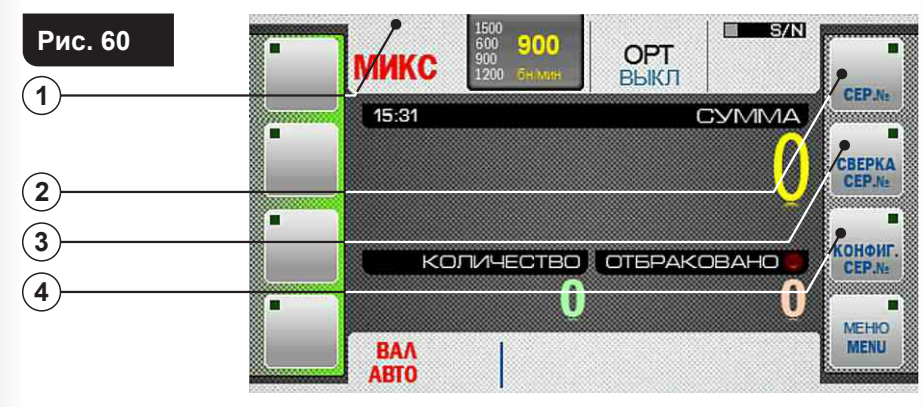

- **1**  Индикатор режима распознавания серийных номеров;
- **2**  Клавиша включения режима распознавания серийных номеров;
- **3**  Клавиша включения режима сверки серийных номеров;
- **4** Клавиша настройки параметров работы с серийными номерами.

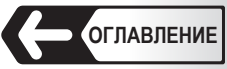

**Рис. 61**

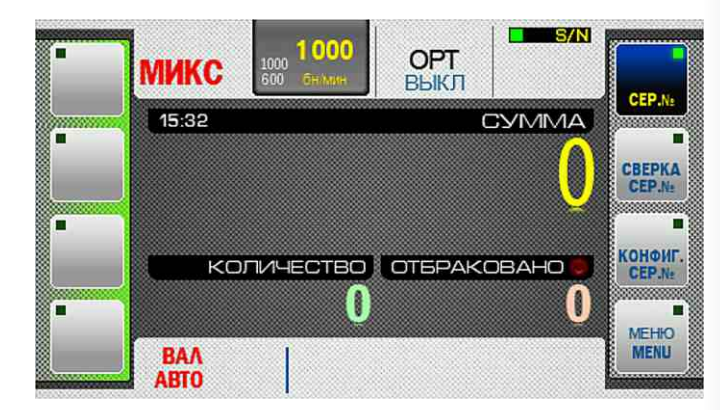

Для работы доступны два режима: распознавание серийных номеров и сверка серийных номеров.

#### **Режим распознавания серийных номеров**

Нажатие на клавишу «**СЕР. №**» (**поз. 2 Рис. 60**) включает или выключает режим распознавания серийных номеров. При включенном режиме загорается соответствующий индикатор (**см. Рис. 61** ).

 В этом режиме счётчик распознает серийные номера банкнот пересчитываемой пачки.

 Отбраковка банкнот в данном режиме не производится независимо от результата распознавания серийных номеров. Этот режим предназначен для визуального контроля серийных номеров. Просмотр серийных номеров доступен в подменю **«ОТЧЁТ»** (клавиша **«ОТЧЁТ»** на главном экране либо нажатием на область количества отбракованных банкнот (независимо от наличия отбракованных банкнот)).

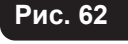

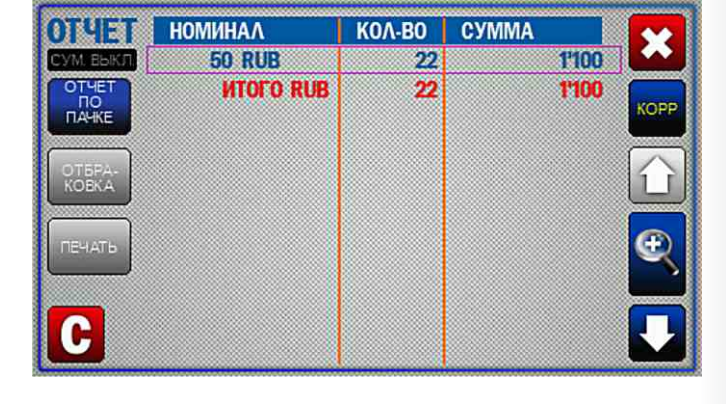

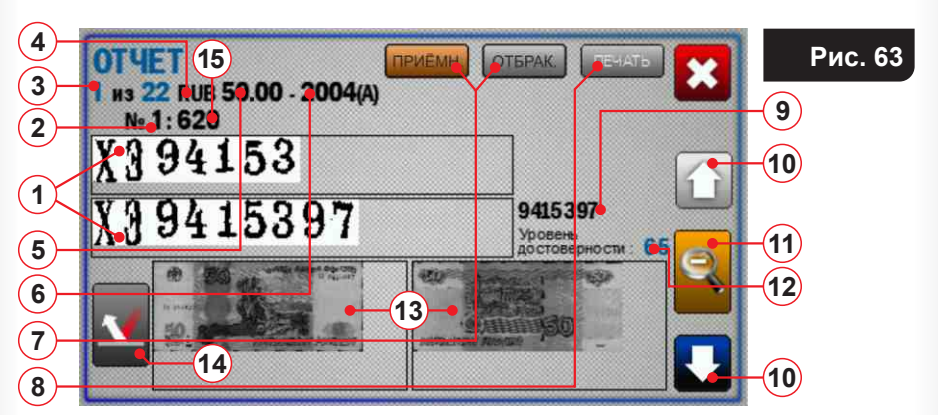

Для детального просмотра результатов распознавания серийных номеров в подменю **«Отчёт»** необходимо нажать клавишу (**Рис. 62**), после чего откроется окно отчётов по банкнотам (**см. Рис. 63**).

#### **На Рис. 60 номерами обозначены:**

- **1** Распознанное графическое (сканированное) изображение серийных номеров банкноты. Примечание – изображение оптимизировано и может отличаться от реального на банкноте.
- **2** Номер банкноты в исходной пачке (пачка банкнот, уложенная в пода ющий карман). В отчёте по карману отбраковки указывается причина отбраковки (**см. Рис. 64**).

#### **Причины отбраковки по серийным номерам:**

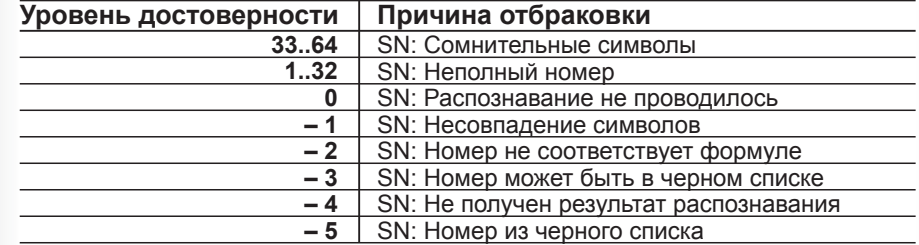

- **3** Номер банкноты в приемном кармане из общего количества пересчитанных банкнот.
- **4** Валюта, определенная при пересчёте.
- **5** Номинал банкноты, определенный при пересчёте.
- **6** Эмиссия банкноты (при наличии).
- **7** Клавиши переключения отчётов по приемному карману и карману от браковки. Выделенная клавиша указывает тот карман, по которому представлен отчёт. <mark>І приёмн.</mark> — отчёт по приемному карману (**см. Рис. 63**).

 – отчёт по карману отбраковки (**см. Рис. 64**). ОТБРАК.

**Внимание!** Графические изображения серийных номеров (**см. п. 1 Рис. 63**) и банкнот (**см. п. 13 Рис. 63** отображаются только по последнему единичному пересчёту (графические изображения серий ных номеров и банкнот предыдущих пересчётов удаляются).

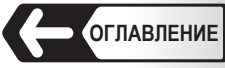

 Под единичным пересчётом понимается запуск пересчёта банкнот из подающего кармана с перемещением банкнот в приемный карман или карман отбраковки до момента остановки по одной из следующих причин:

- по достижению лимита карманов или лимита пачки;
- по окончанию банкнот в подающем кармане;
- по замятию в механизме или по другой ошибке, требующей немед ленной остановки.
- **8** Клавиша **«Печать»** выводит на печать результаты пересчёта послед ней пачки в зависимости от выбранного кармана. Приемный карман – печатается номер банкноты, валюта, номинал, эмиссия и серийный номер. Карман отбраковки - печатается номер банкноты и причина отбраковки.
- **9** Распознанное текстовое представление серийного номера. Помимо букв и цифр может содержать символы: **(\_)** – символ не был распознан, **(!)** - найдено различие между символами в знакоместах серийных номеров одной и той же банкноты, которые должны совпадать.
- **10** Клавиши навигации по банкнотам в отчёте.
- **11** Клавиша переключения между отчётом по пачке и банкноте.
- **12** Уровень достоверности определения серийного номера.
- 13 Графическое (сканированное) изображение банкноты с двух сторон

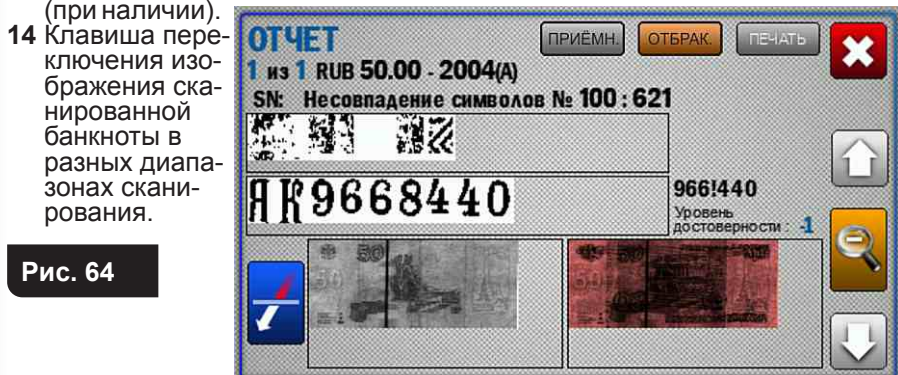

**15** Номер единичного пересчёта (может быть любым) – это уникальный номер пачки банкнот, просчитанной счётчиком.

 Данные о всех единичных пересчётах сохраняются в энергонезави симой памяти счётчика в течение всего его жизненного цикла, как уникальный идентификатор пачки. Номер единичного пересчёта используется при формировании отчётов.

#### **Режим сверки серийных номеров**

Нажатие на клавишу **«Сверка Сер №»** (**поз. 3 Рис. 63**) включает

**ещи (Рис. 65)** или выключает **еда (Рис. 61) режим сверки серийных** номеров. В этом режиме счётчик распознает серийные номера банкнот пересчитываемой пачки и сверяет соответствие первого и второго серийных номеров друг другу.

 Сортировка банкнот осуществляется по уровню достоверности, установленному для серийных номеров валюты, номинала, эмиссии, с отбраковкой, с выводом сообщения о причине ошибки в отчёте по отбраковке.

 Этот режим предназначен для отбраковки банкнот, серийный номер которых не соответствует заданному уровню достоверности. Просмотр серийных номеров доступен в подменю **«ОТЧЁТ»** (клавиша **«ОТЧЁТ»** на главном экране либо нажатие на область количества отбракованных банкнот (независимо от наличия отбракованных банкнот)).

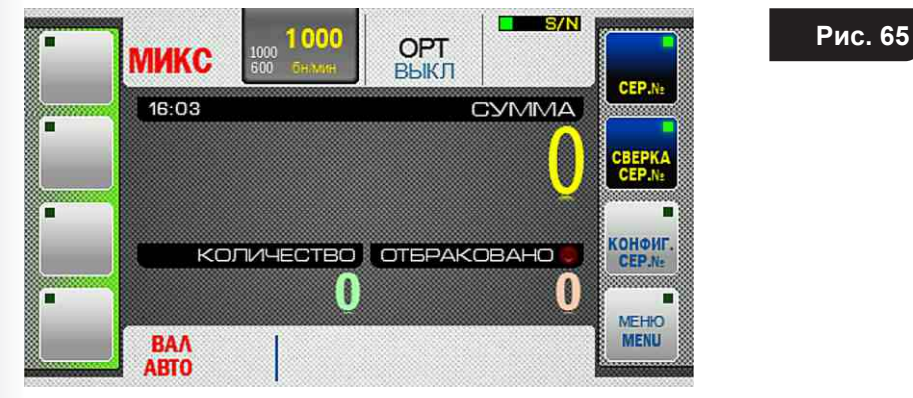

#### **Уровень достоверности серийного номера**

Уровень достоверности серийного номера – параметр, который задает поведение счётчика, при обработке результатов распознавания серийных номеров банкнот. Уровень достоверности, определяемый счётчиком, измеряется в пределах **от минус 5 до 65** (**см. Таблица 2**).

**Таблица 2**

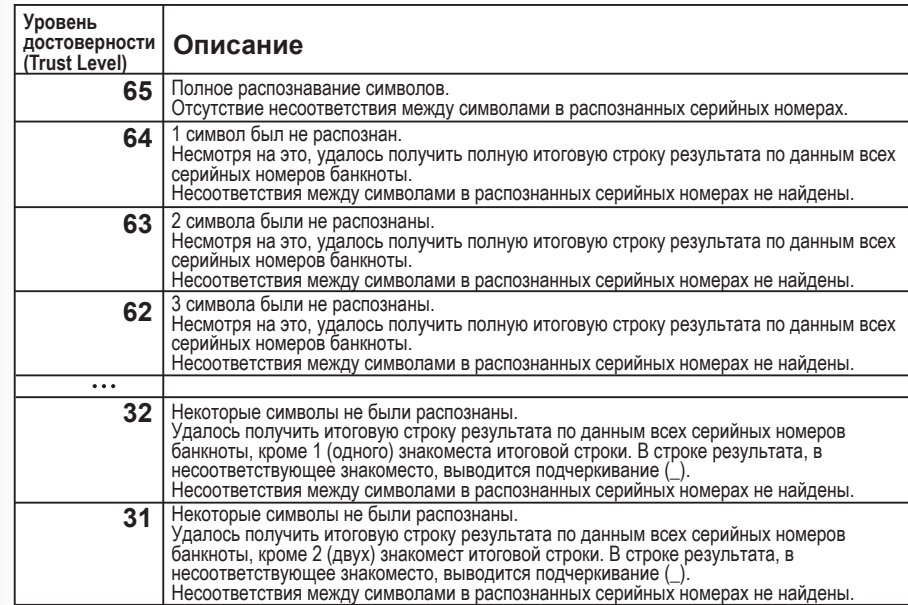

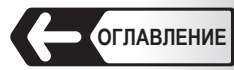

**Таблица 2**

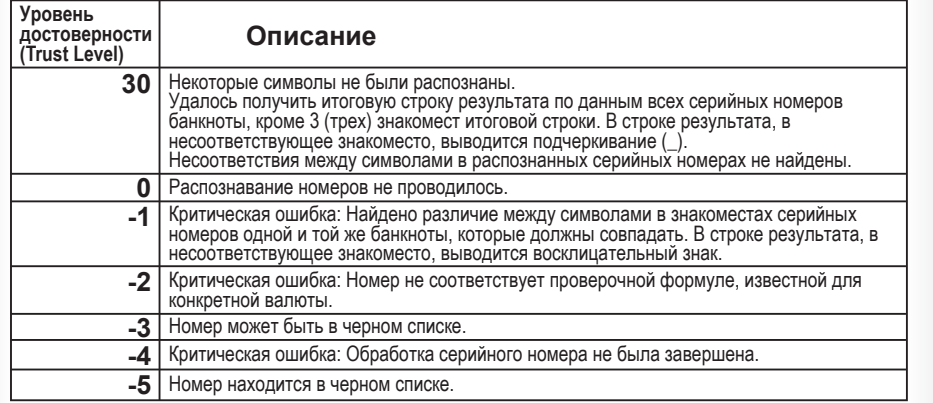

#### **Меню параметров сортировки серийных номеров**

Нажатие на клавишу «**КОНФИГ. СЕР. №**» (**поз. 4 Рис. 60**) открывает меню параметров сортировки серийных номеров.

**ВНИМАНИЕ:** Вход в меню защищен паролем .

**4** Для входа в меню необходимо нажать в поле ввода пароля (**см. Рис. 66**), после чего появится клавиатура. Ввести действующий пароль и нажать клавишу (**см. Рис. 67**), после чего откроется меню параметров режима сортировки серийных номеров «**S/N**» (**см. Рис. 68).**

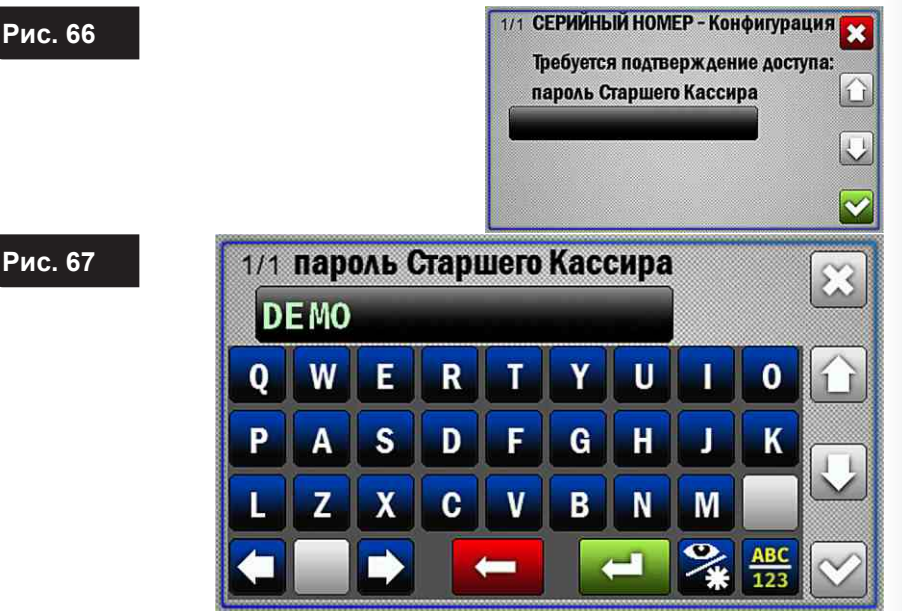

**4** — По умолчанию установлен пароль **«DEMO»** (**см. Рис. 67**).

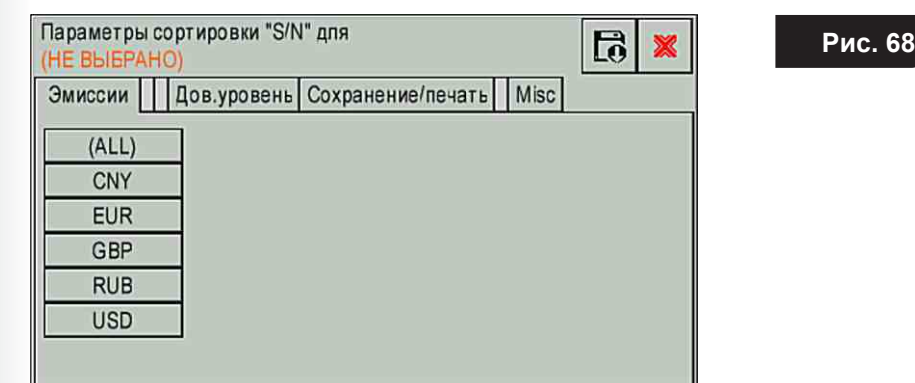

В верхней части экрана указывается, какая валюта, номинал и эмиссия выбраны для установки уровня достоверности. Если ничего не выбрано (**см. Рис. 68**), то установка уровня достоверности недоступна (**см. Рис. 72**).

#### **Вкладка«Эмиссии»**.

 На этой вкладке в виде столбцов представлен список валют, номиналы и эмиссии, установленные в энергонезависимой памяти счётчика.

 (**All**) – устанавливает уровень достоверности для всей валютной базы, записанной в счётчике (**см. Рис. 69**).

 Так же можно установить уровень достоверности для любой эмиссии любого номинала любой валюты, для этого необходимо выбрать валюту, в появившемся столбце выбрать номинал (или все номиналы), далее выбрать эмиссию (все эмиссии) (**см. Рис. 70**).

 Если какой-то параметр не выбран (например, выбраны валюта и номинал, но не выбрана эмиссия (**см. Рис. 71**)), то установка уровня достоверности недоступна (**см. Рис. 72**).

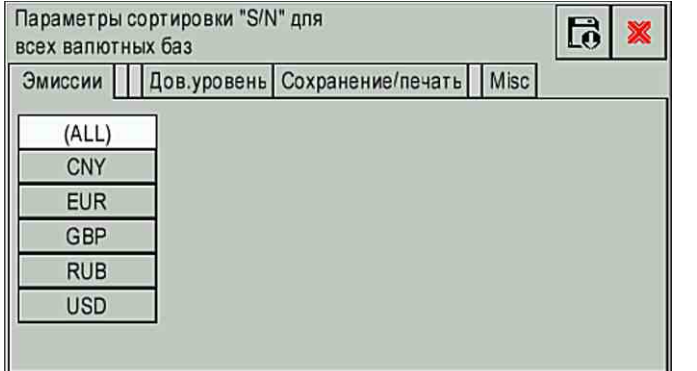

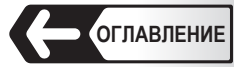

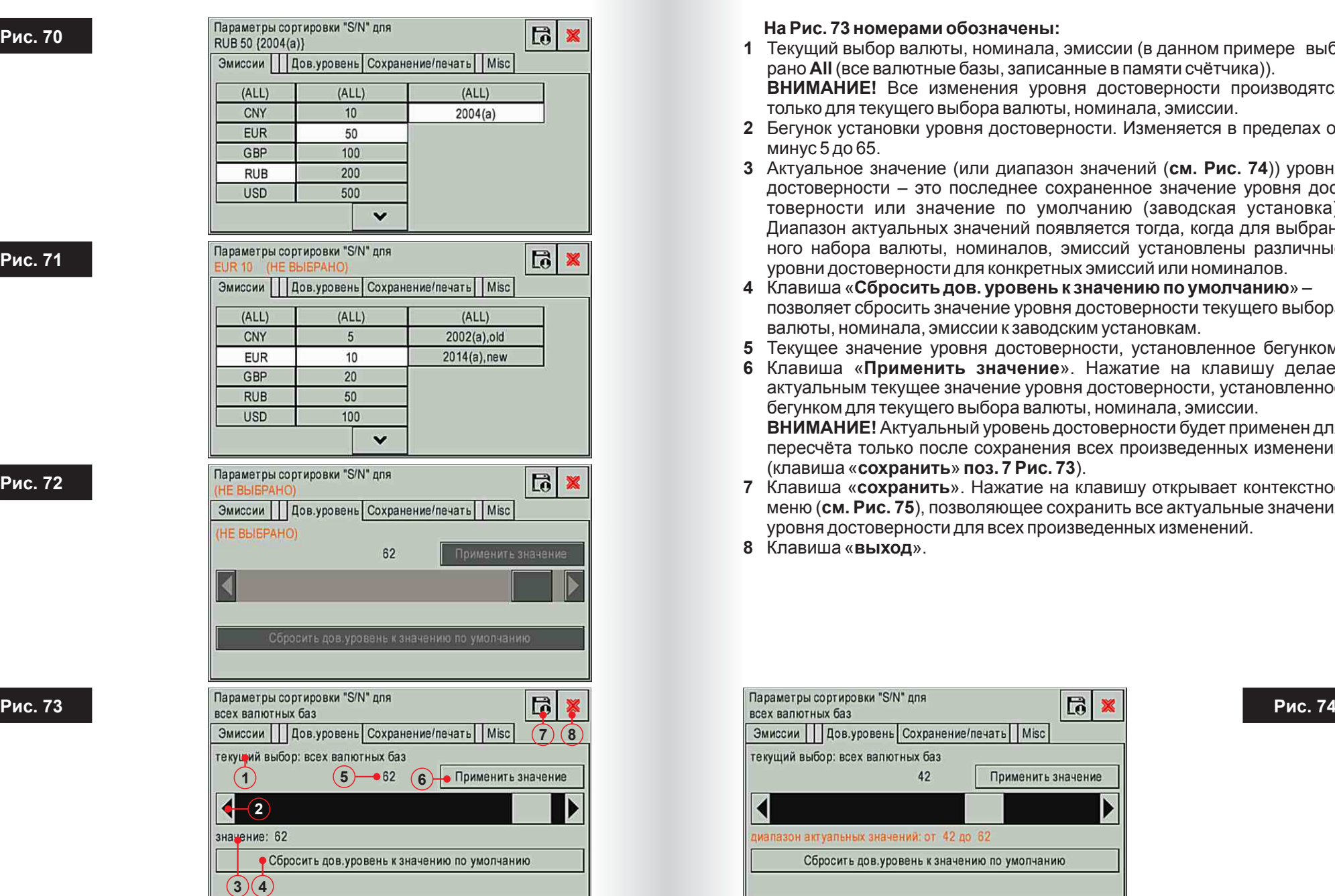

#### **Рис. 71**

**Рис. 70** 

#### **Рис. 72**

#### **На Рис. 73 номерами обозначены:**

- **1** Текущий выбор валюты, номинала, эмиссии (в данном примере выб рано **All** (все валютные базы, записанные в памяти счётчика)).  **ВНИМАНИЕ!** Все изменения уровня достоверности производятся только для текущего выбора валюты, номинала, эмиссии.
- **2** Бегунок установки уровня достоверности. Изменяется в пределах от минус 5 до 65.
- **3** Актуальное значение (или диапазон значений (**см. Рис. 74**)) уровня достоверности – это последнее сохраненное значение уровня дос товерности или значение по умолчанию (заводская установка). Диапазон актуальных значений появляется тогда, когда для выбран ного набора валюты, номиналов, эмиссий установлены различные уровни достоверности для конкретных эмиссий или номиналов.
- **4** Клавиша «**Сбросить дов. уровень к значению по умолчанию**» позволяет сбросить значение уровня достоверности текущего выбора валюты, номинала, эмиссии к заводским установкам.
- **5** Текущее значение уровня достоверности, установленное бегунком.
- **6** Клавиша «**Применить значение**». Нажатие на клавишу делает актуальным текущее значение уровня достоверности, установленное бегунком для текущего выбора валюты, номинала, эмиссии. **ВНИМАНИЕ!** Актуальный уровень достоверности будет применен для пересчёта только после сохранения всех произведенных изменений (клавиша «**сохранить**» **поз. 7 Рис. 73**).
- **7** Клавиша «**сохранить**». Нажатие на клавишу открывает контекстное меню (**см. Рис. 75**), позволяющее сохранить все актуальные значения уровня достоверности для всех произведенных изменений.
- **8** Клавиша «**выход**».

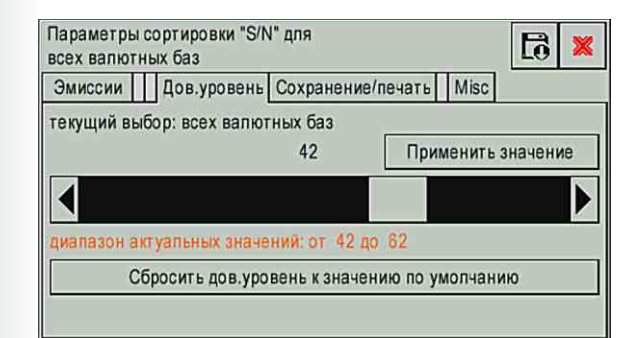

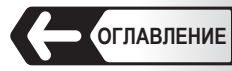

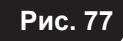

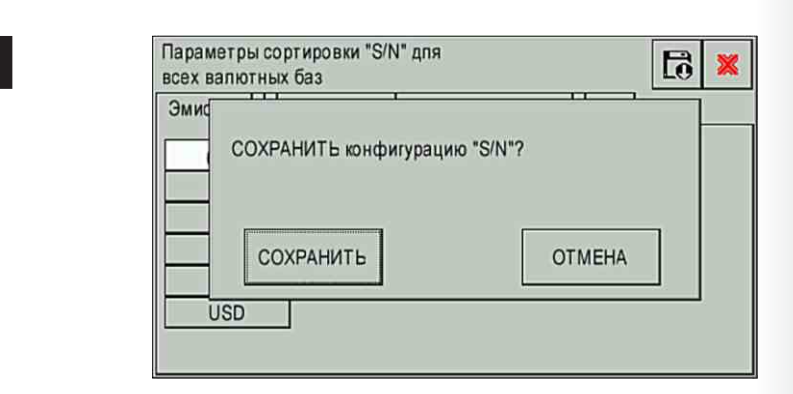

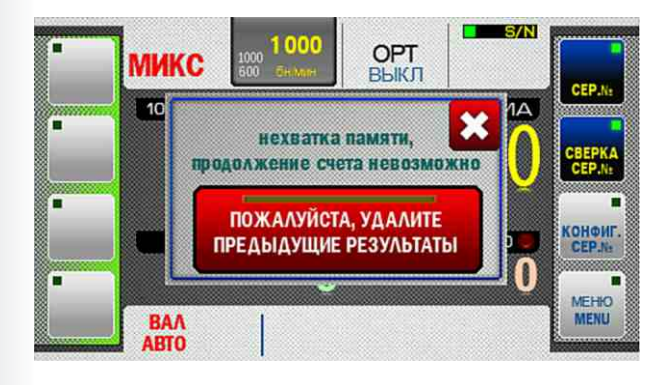

#### **Вкладка «Cохранение/Печать» (см. Рис. 76 ).**

Позволяет настроить печать серийных номеров на чеке принтера. **Чек-бокс «печать с./н.»** – данный параметр включает печать распознанных текстовых значений серийных номеров на чеке принтера.

 **Чек-бокс «печать изображений с./н.»** – данный параметр включает печать графических (сканированных) изображений серийных номеров на чеке принтера.

 Максимально могут быть сохранены данные о 10 пересчётах банкнот (данные сохраняются до их очистки из памяти или до выключения питания). После каждого пересчёта появляется информационное сообщение –

 «**Пожалуйста, дождитесь завершения операции. Фиксация результатов чтения серийных номеров**».

 После заполнения памяти счётчика будет выведено сообщение о необходимости очистки памяти (**см. Рис. 77**).

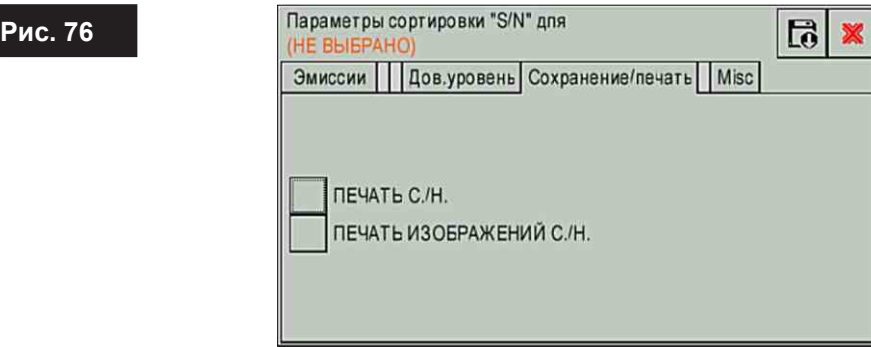

# **Вкладка «Misc»**

Позволяет изменить пароль старшего кассира (**см. Рис. 66**, **Рис. 67**).

 Новый пароль необходимо дважды ввести в поля «Введите пароль» и «**Повторите пароль**» (**см. Рис. 78**, **79**), при этом оба пароля должны совпадать (ниже полей ввода появится соответствующее сообщение о совпадении/ не совпадении паролей). Для сохранения нового пароля необходимо нажать клавишу «**сохранить**» (**R)** и подтвердить изменения (**см. Рис. 79**).

Кнопка позволяет показать вводимые символы (**см. Рис. 79**).

 Чек-бокс «Требовать пароль только при первом входе» - позволяет входить в меню без пароля, если он был однократно введён с момента включения счётчика. При каждом включении счётчика пароль требуется ввести заново.

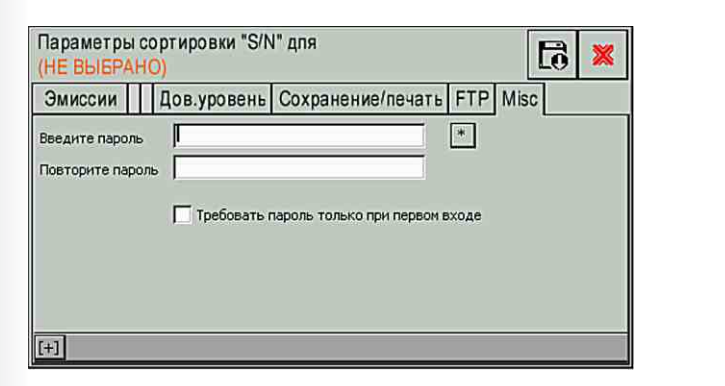

**Рис. 78**

**Рис. 75** 

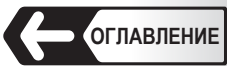

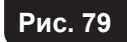

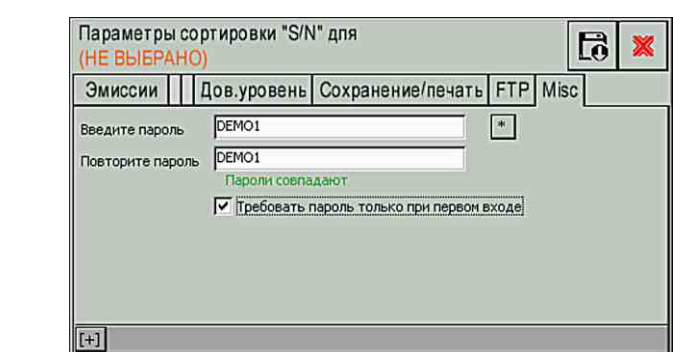

# **Сообщения, возникающие в процессе работы Сообщения об ошибках**

# **Таблица 3**

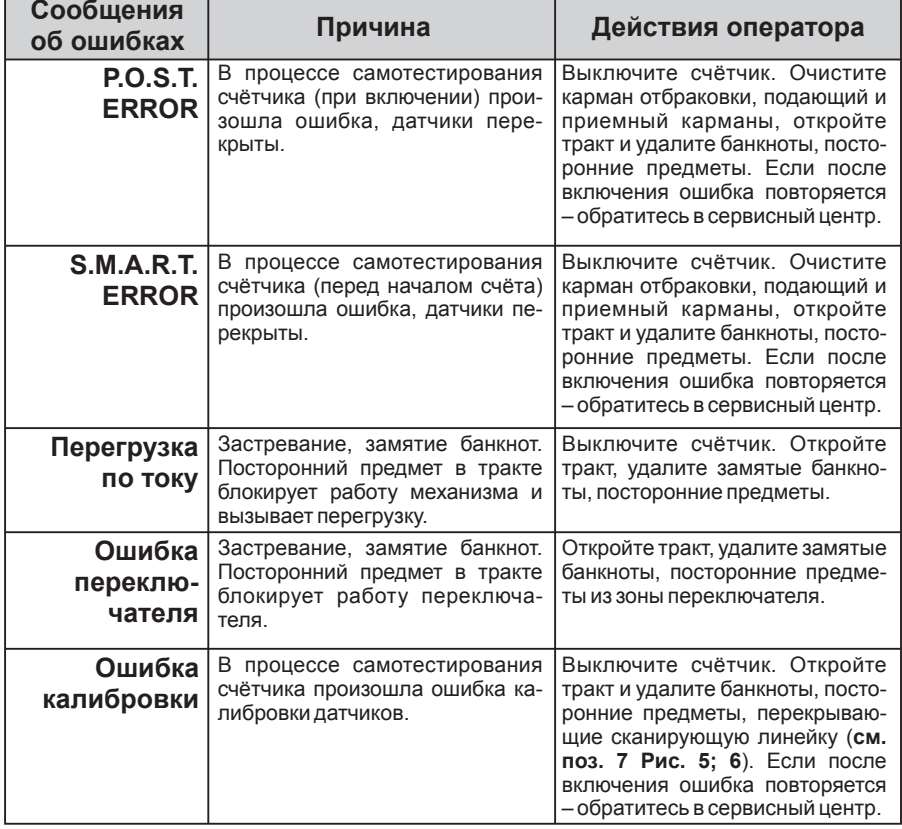

# **Сообщения, возникающие в процессе счёта**

# **Таблица 4**

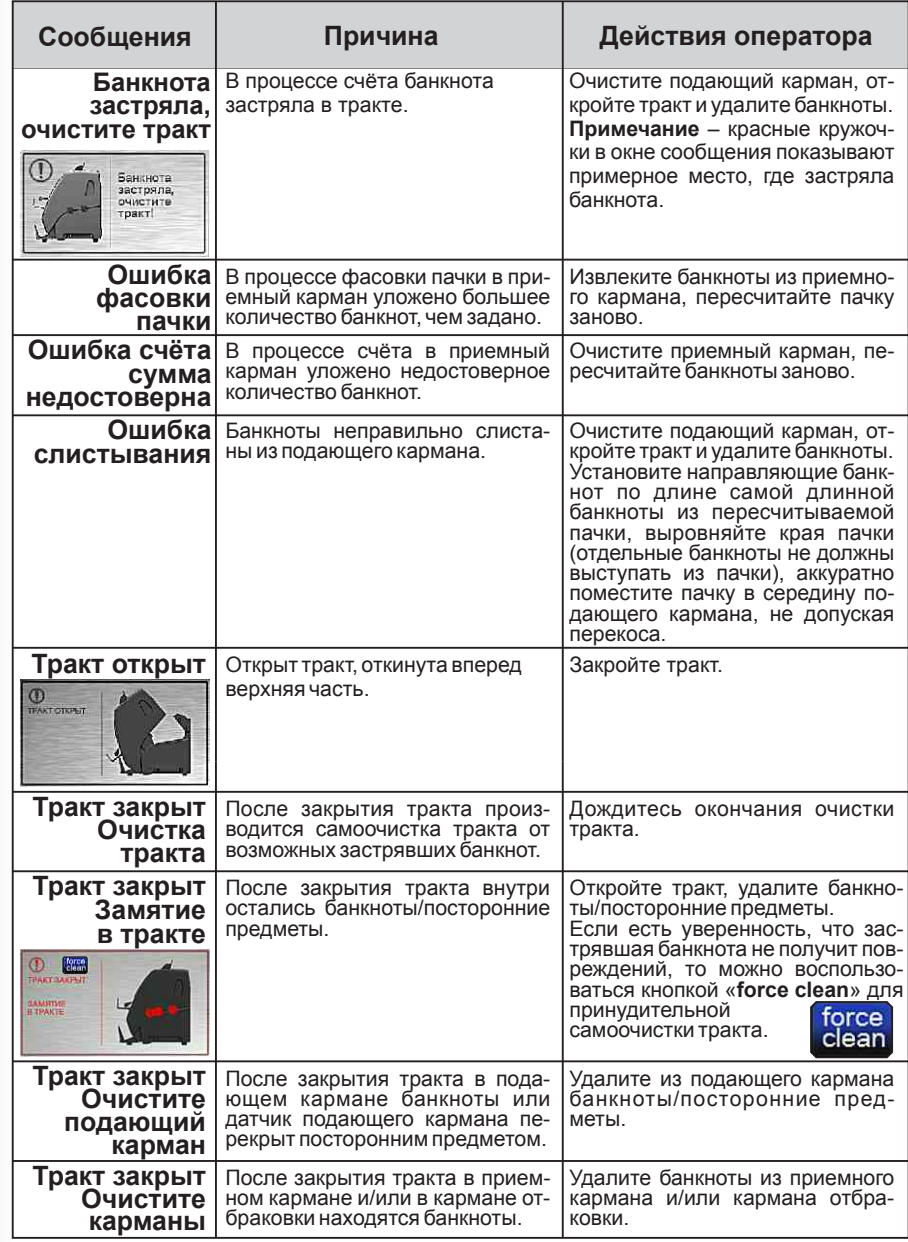

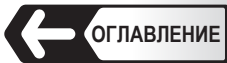

# **Таблица 4**

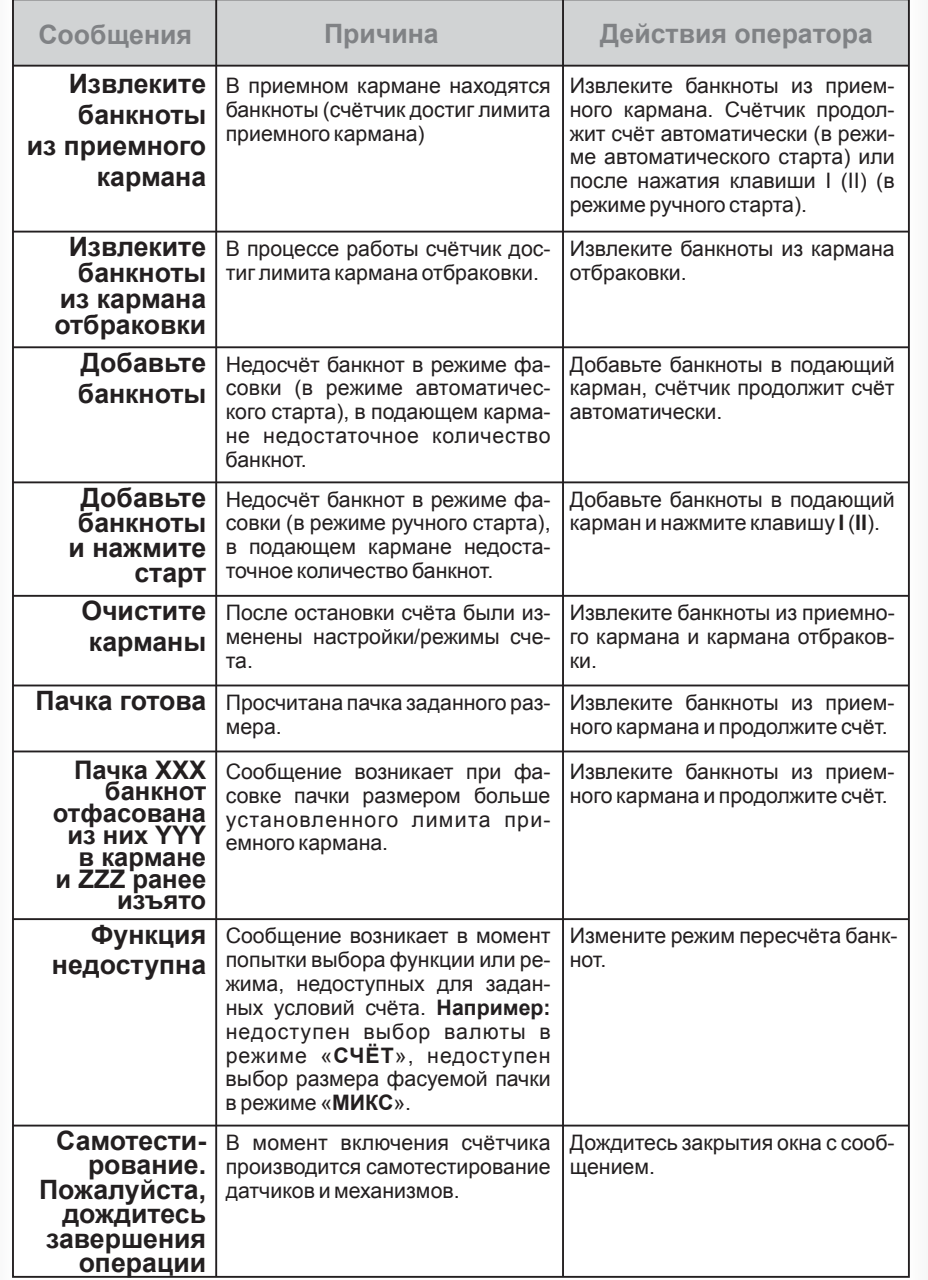

# **Таблица 4**

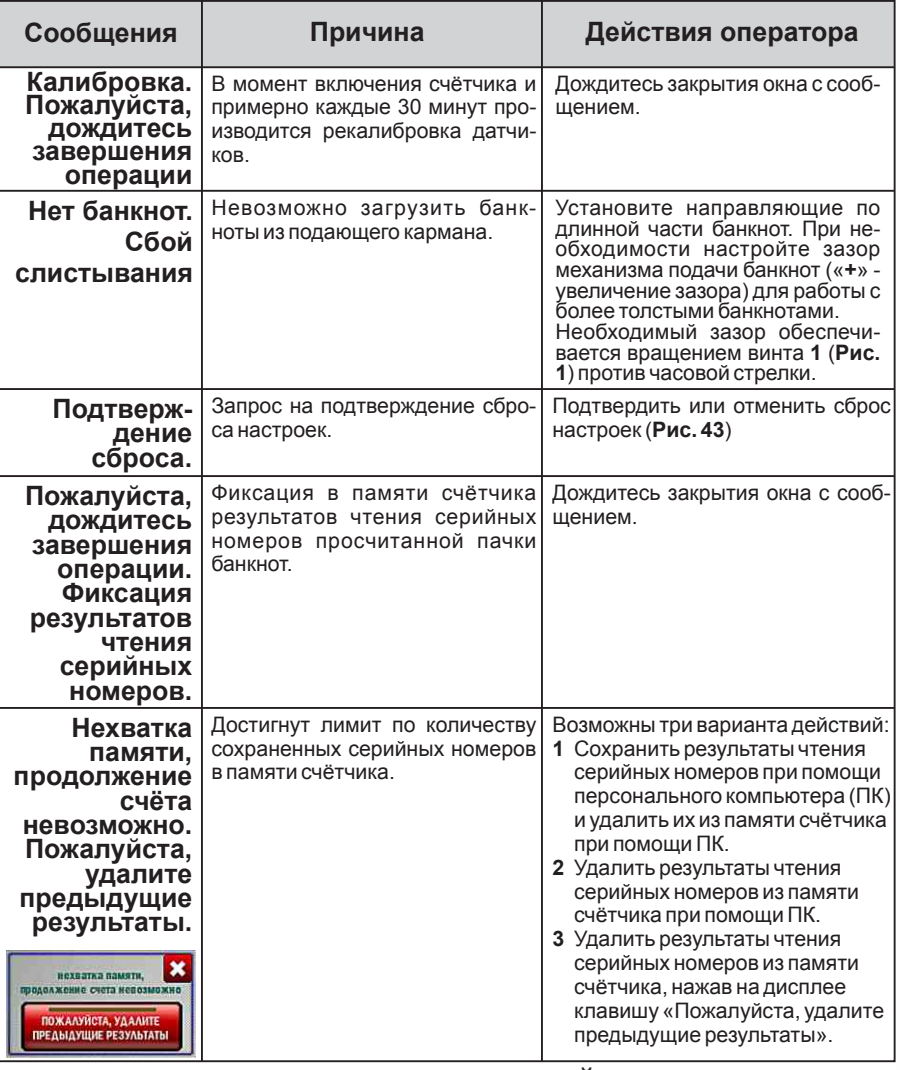

# **ПОДКЛЮЧЕНИЕ ВНЕШНИХ УСТРОЙСТВ**

**ВНИМАНИЕ:** Запрещается подключать USB-кабель к разъёму для подключения выносного индикатора (**см. поз. 17 Рис. 2**).

 Счётчик позволяет подключить следующие внешние устройства для вывода информации:

- Универсальный выносной дисплей;
- Чековый принтер;
- Система видеонаблюдения (**CCTV**).

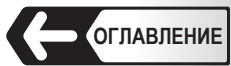

 Подключение универсального выносного дисплея осуществляется встроенным кабелем через разъём для подключения выносного индикатора **поз. 17 Рис. 2**. Подключение чекового принтера или системы видеонаблюдения осуществляется прямым кабелем RS-232 (direct RS-232) (в комплект поставки не входит) через разъём для подключения внешнего принтера или подключения к видеонаблюдению **поз. 15 Рис. 2**.

 Перед подключением внешних устройств, счётчик должен быть выключен. Настройка скорости соединения и вывод тестовой информации описаны в разделе «**Печать**». Счётчик позволяет одновременно выводить информацию на универсальный выносной дисплей и чековый принтер либо универсальный выносной дисплей и **CCTV**.

### **ОБСЛУЖИВАНИЕ И УХОД**

 Счётчик **DORS 820** является сложным электронно-механическим устройством, со множеством чувствительных датчиков.

 Для обеспечения бесперебойной и безошибочной работы счётчика, требуется проводить техническое обслуживание на регулярной основе.

#### **Ежедневное обслуживание:**

- **1** Выключайте счётчик банкнот, если он не используется;
- **2** Протирайте внешние части счётчика от пыли и загрязнений сухой чистой безворсовой салфеткой;
- **3** Перед началом работы и включением прибора очищайте датчики от пыли и мелких частиц мягкой безворсовой тканью или кисточкой с мягким ворсом. Очищать необходимо датчики **поз. 1**-**10** изобра жённые на **Рис. 4**, **5**, **6**, **7**. В случае устойчивого загрязнения, допус кается протирать датчики безворсовой салфеткой, смоченной изопропиловым спиртом.

#### **ВНИМАНИЕ:**

**Запрещается** использовать абразивные или моющие средства!

 Перед очисткой датчиков выключите счётчик и отключите сетевой кабель от сети!

#### **Ежемесячное обслуживание:**

 Ежемесячное техническое обслуживание должно проводиться только специалистами, сертифицированными компанией «**ДОРС**».

 Во время ежемесячного обслуживания проводятся следующие работы:

- **1** Очистка от грязи и пыли узлов и механизмов счётчика, внутренних датчиков, а также приводных роликов и оптических элементов;
- **2** Калибровка всех датчиков.

#### **Таблица 5 ВОЗМОЖНЫЕ НЕИСПРАВНОСТИ**

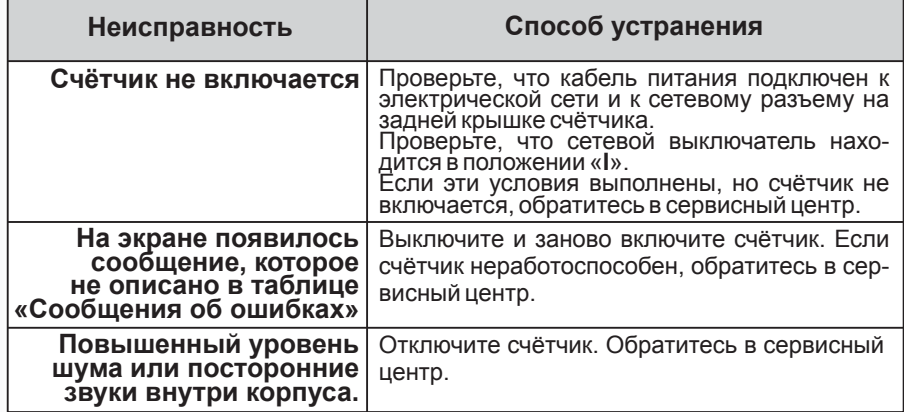

#### **ТРАНСПОРТИРОВАНИЕ И ХРАНЕНИЕ**

 Счётчик допускается транспортировать в упаковке изготовителя морским (в контейнерах), железнодорожным (в закрытых вагонах), авиационным (в герметизированных отсеках) и автомобильным (в закрытом кузове или контейнере под влагонепроницаемым тентом по дорогам общего пользования с покрытием) транспортом. Условия транспортирования: температура от минус 20 до 50°С, относительная влажность воздуха до 98% без конденсации влаги при 25°С и атмосферное давление от 84 до 107 кПа (от 630 до 800 мм рт. cт.).

 Счётчик подлежит хранению в упаковке изготовителя в отапливаемом и вентилируемом складском помещении при температуре от 5°С до 40°С и относительной влажности воздуха не более 80% при +25°С. В помещениях для хранения счётчиков не должно быть агрессивных примесей (паров кислот, щелочей), вызывающих коррозию.

# **ПОДДЕРЖКА И ГАРАНТИЯ Общие положения**

 Продукция под маркой «**DORS**», поставляемая в определенную страну, изготовлена с учётом условий эксплуатации в этой стране. Чтобы убедиться в этом, просим проверять наличие на изделии и упаковке официальных знаков соответствия.

 Если со счётчиком возникнут какие-либо проблемы, настоятельно рекомендуем Вам обращаться в уполномоченные сервисные центры (УСЦ) «**DORS**».

 Во избежание недоразумений убедительно просим Вас внимательно изучить правила и условия эксплуатации, транспортирования и хранения счётчика, условия гарантийных обязательств, а также проверить правильность заполнения гарантийного талона. Гарантийный талон действителен только при наличии правильно и чётко указанных данных: модели, серийного номера счётчика, даты продажи, чётких печатей фирмыпродавца и подписи покупателя. Серийный номер и модель счётчика должны соответствовать указанным в гарантийном талоне.

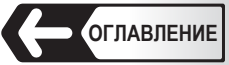

 При нарушении этих условий, а также, если данные, указанные в гарантийном талоне изменены, стерты или переписаны, талон признаётся недействительным. В этом случае, рекомендуем обратиться к продавцу для получения нового гарантийного талона, соответствующего вышеуказанным условиям, либо предоставить товарный и кассовый чеки, либо иные документы, удостоверяющие факт и дату продажи счётчика. В случае если дату продажи установить невозможно, в соответствии с законодательством Российской Федерации о защите прав потребителей, гарантийный срок исчисляется от даты изготовления счётчика.

 Все условия гарантийных обязательств регулируются законодательством страны, на территории которой они предоставлены. Однако, «**DORS**» оставляет за собой право отказать в гарантийном обслуживании изделия в случае несоблюдения условий, указанных в разделе «**Условия гарантийных обязательств**».

# **УСЛОВИЯ ГАРАНТИЙНЫХ ОБЯЗАТЕЛЬСТВ**

**1** Гарантийные обязательства Изготовителя, предоставляемые уполномоченными сервисными центрами Изготовителя, распространяются только на модели, предназначенные «**DORS**» для поставок и реализации на территории стран СНГ, приобретенные в СНГ и прошедшие сертификацию на соответствие стандартам страны, где предоставляется гарантийное обслуживание.

 **2** Изготовитель устанавливает гарантийный срок в течение 12 месяцев от даты продажи счётчика при отсутствии нарушений настоящих Условий.

 **3** Гарантийные обязательства не распространяются на перечисленные ниже принадлежности счётчика, если их замена предусмотрена конструкцией и не связана с разборкой счётчика:

- **a** плавкий предохранитель;
- **б** сетевой кабель;
- **в** руководство по эксплуатации.

 **4** Изготовитель не несет гарантийные обязательства изделия в следующих случаях:

- **а** Если счётчик, использовался в целях, не соответствующих его прямому назначению.<br>**6** В случае на
- **б** В случае нарушения правил и условий эксплуатации, установки счётчика изложенных в инструкции пользователя.
- **в** Если счётчик имеет следы попыток неквалифицированного ре монта.
- **г** Если дефект вызван изменениями конструкции или схемы счётчика, не предусмотренными Изготовителем.
- **д** Если дефект вызван действием непреодолимой силы, несчастными случаями, умышленными или неосторожными действиями (бездействием) потребителя или третьих лиц.
- **е** Если обнаружены повреждения, вызванные попаданием внутрь счётчика посторонних предметов, веществ, жидкостей, насеко мых.

**5** Гарантийные обязательства не распространяются на следующие недостатки счётчика:

- **а** механические повреждения, возникшие после передачи счётчи ка потребителю;
- **б** повреждения, вызванные несоответствием стандартам пара метров питающих, телекоммуникационных, кабельных сетей и других подобных внешних факторов;

**6** Необходимость выполнения регулярного ТО является эксплуатационной особенностью оборудования данного типа и не входит в гарантийные обязательства производителя.

 Своевременное проведения ТО повышает безотказность работы оборудования и увеличивает срок его службы.

**7** «**DORS**» не несет ответственность за возможный вред, прямо или косвенно нанесенный продукцией «**DORS**», людям, домашним животным, имуществу в случае, если это произошло в результате несоблюдения правил и условий эксплуатации, установки счётчика; умышленных или неосторожных действий (бездействий) потребителя или третьих лиц, действия непреодолимой силы.